# Customizing EPD®.Connect

Optegra® Release 6

DOC40191-008

#### **Copyright © 2001 Parametric Technology Corporation. All Rights Reserved.**

User documentation from Parametric Technology Corporation (PTC) is subject to copyright laws of the United States and other countries and is provided under a license agreement, which restricts copying, disclosure, and use of such documentation. PTC hereby grants to the licensed user the right to make copies in printed form of PTC user documentation provided on software or documentation media, but only for internal, noncommercial use by the licensed user in accordance with the license agreement under which the applicable software and documentation are licensed. Any copy made hereunder shall include the Parametric Technology Corporation copyright notice and any other proprietary notice provided by PTC. User documentation may not be disclosed, transferred, or modified without the prior written consent of PTC and no authorization is granted to make copies for such purposes.

Information described in this document is furnished for general information only, is subject to change without notice, and should not be construed as a warranty or commitment by PTC. PTC assumes no responsibility or liability for any errors or inaccuracies that may appear in this document.

The software described in this document is provided under written license agreement, contains valuable trade secrets and proprietary information, and is protected by the copyright laws of the United States and other countries. UNAUTHORIZED USE OF SOFTWARE OR ITS DOCUMENTATION CAN RESULT IN CIVIL DAMAGES AND CRIMINAL PROSECUTION.

#### **Registered Trademarks of Parametric Technology Corporation or a Subsidiary**

Advanced Surface Design, CADDS, CADDShade, Computervision, Computervision Services, Electronic Product Definition, EPD, HARNESSDESIGN, Info\*Engine, InPart, MEDUSA, Optegra, Parametric Technology, Parametric Technology Corporation, Pro/ENGINEER, Pro/HELP, Pro/INTRALINK, Pro/MECHANICA, Pro/TOOLKIT, PTC, PT/Products, Windchill, InPart logo, and PTC logo.

#### **Trademarks of Parametric Technology Corporation or a Subsidiary**

3DPAINT, Associative Topology Bus, Behavioral Modeler, BOMBOT, CDRS, CounterPart, CV, CVact, CVaec, CVdesign, CV-DORS, CVMAC, CVNC, CVToolmaker, DesignSuite, DIMENSION III, DIVISION, DVSAFEWORK, DVS, e-Series, EDE, e/ENGINEER, Electrical Design Entry, Expert Machinist, Expert Toolmaker, Flexible Engineering, *i*-Series, ICEM, Import Data Doctor, Information for Innovation, ISSM, MEDEA, ModelCHECK, NC Builder, Nitidus, PARTBOT, PartSpeak, Pro/ANIMATE, Pro/ASSEMBLY, Pro/CABLING, Pro/CASTING, Pro/CDT, Pro/CMM, Pro/COMPOSITE, Pro/CONVERT, Pro/DATA for PDGS, Pro/DESIGNER, Pro/DESKTOP, Pro/DETAIL, Pro/DIAGRAM, Pro/DIEFACE, Pro/DRAW, Pro/ECAD, Pro/ENGINE, Pro/FEATURE, Pro/FEM-POST, Pro/FLY-THROUGH, Pro/HARNESS-MFG, Pro/INTERFACE for CADDS 5, Pro/INTERFACE for CATIA, Pro/LANGUAGE, Pro/LEGACY, Pro/LIBRARYACCESS, Pro/MESH, Pro/Model.View, Pro/MOLDESIGN, Pro/NC-ADVANCED, Pro/NC-CHECK, Pro/NC-MILL, Pro/NC-SHEETMETAL, Pro/NC-TURN, Pro/NC-WEDM, Pro/NC-Wire EDM, Pro/NCPOST, Pro/NETWORK ANIMATOR, Pro/NOTEBOOK, Pro/PDM, Pro/PHOTORENDER, Pro/PHOTORENDER TEXTURE LIBRARY, Pro/PIPING, Pro/PLASTIC ADVISOR, Pro/PLOT, Pro/POWER DESIGN, Pro/PROCESS, Pro/REPORT, Pro/REVIEW, Pro/SCAN-TOOLS, Pro/SHEETMETAL, Pro/SURFACE, Pro/VERIFY, Pro/Web.Link, Pro/Web.Publish, Pro/WELDING, Product Structure Navigator, PTC *i*-Series, Shaping Innovation, Shrinkwrap, The Product Development Company, Virtual Design Environment, Windchill e-Series, CV-Computervision logo, DIVISION logo, and ICEM logo.

#### **Third-Party Trademarks**

Oracle is a registered trademark of Oracle Corporation. Windows and Windows NT are registered trademarks of Microsoft Corporation. Java and all Java based marks are trademarks or registered trademarks of Sun Microsystems, Inc. CATIA is a registered trademark of Dassault Systems. PDGS is a registered trademark of Ford Motor Company. SAP and R/3 are registered trademarks of SAP AG Germany. FLEX*lm* is a registered trademark of GLOBEtrotter Software, Inc. VisTools library is copyrighted software of Visual Kinematics, Inc. (VKI) containing confidential trade secret information belonging to VKI. HOOPS graphics system is a proprietary software product of, and copyrighted by, Tech Soft America, Inc. All other brand or product names are trademarks or registered trademarks of their respective holders.

#### UNITED STATES GOVERNMENT RESTRICTED RIGHTS LEGEND

This document and the software described herein are Commercial Computer Documentation and Software, pursuant to FAR 12.212(a)-(b) or DFARS 227.7202-1(a) and 227.7202-3(a), and are provided to the Government under a limited commercial license only. For procurements predating the above clauses, use, duplication, or disclosure by the Government is subject to the restrictions set forth in subparagraph (c)(1)(ii) of the Rights in Technical Data and Computer Software Clause at DFARS 252.227-7013 or Commercial Computer Software-Restricted Rights at FAR 52.227-19, as applicable.

#### **Parametric Technology Corporation, 140 Kendrick Street, Needham, MA 02494-2714 8 January 2001**

# Table of Contents

### Preface

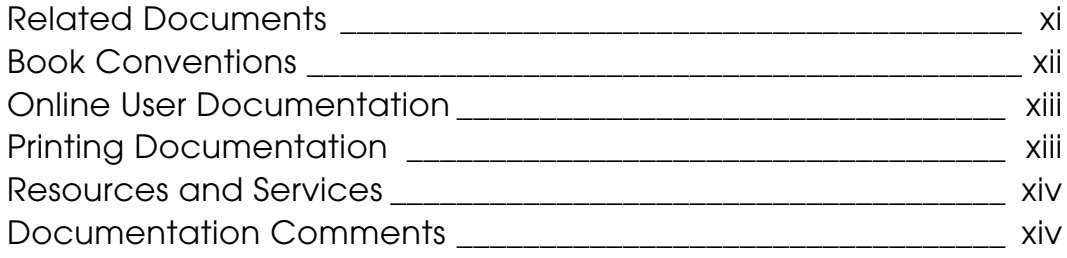

### CMOM Overview

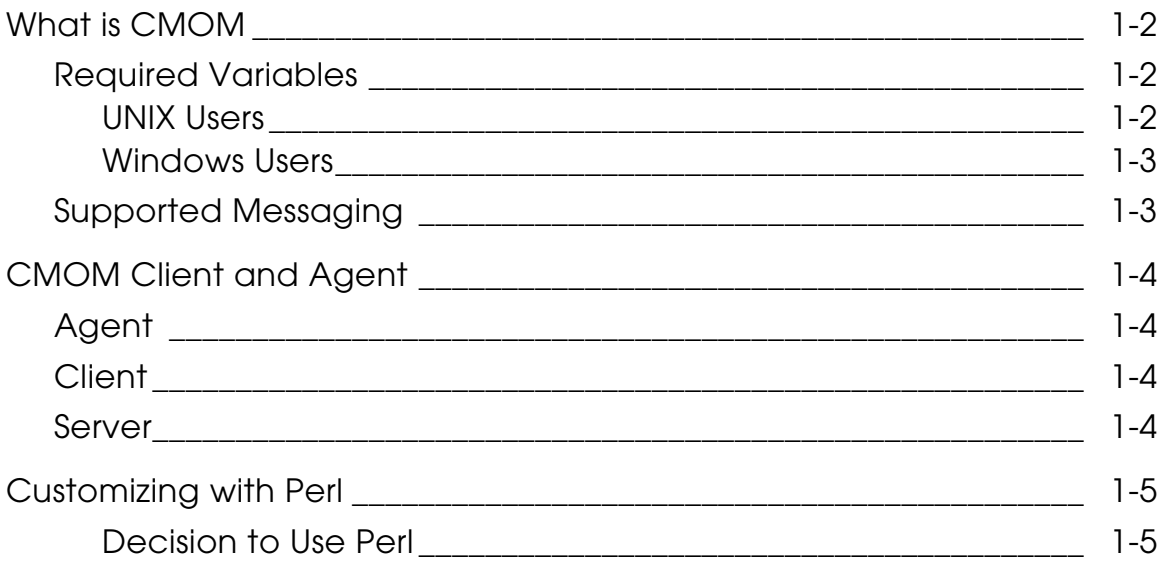

## Customizing the Interface

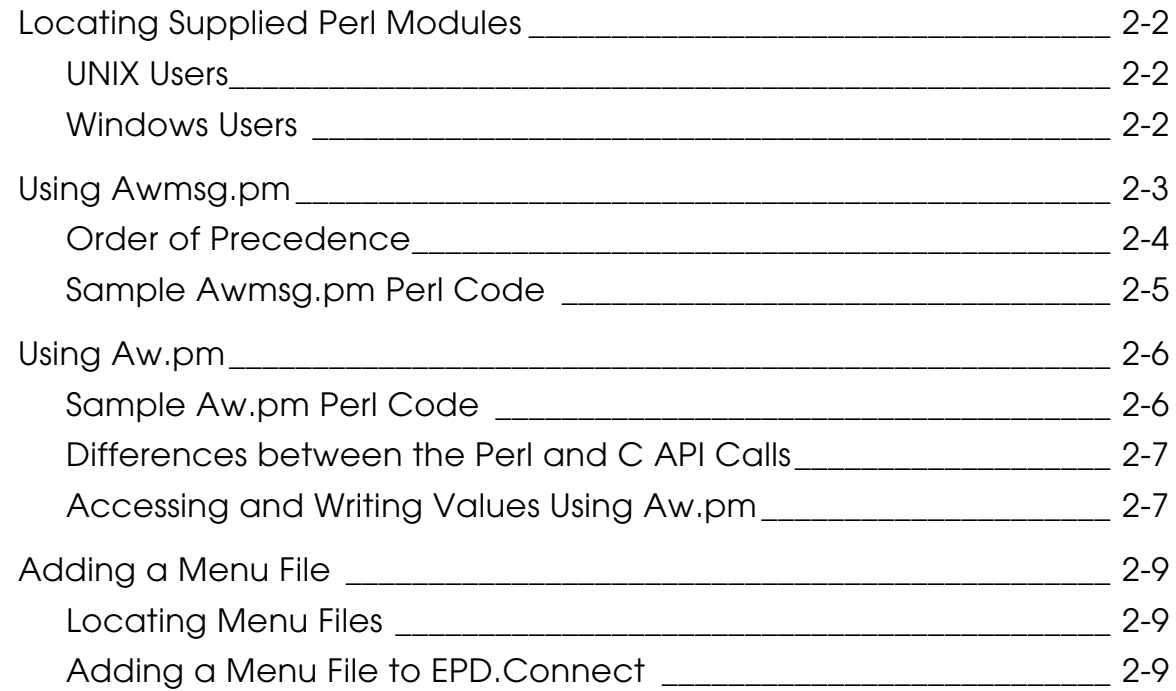

## Customizing Reports

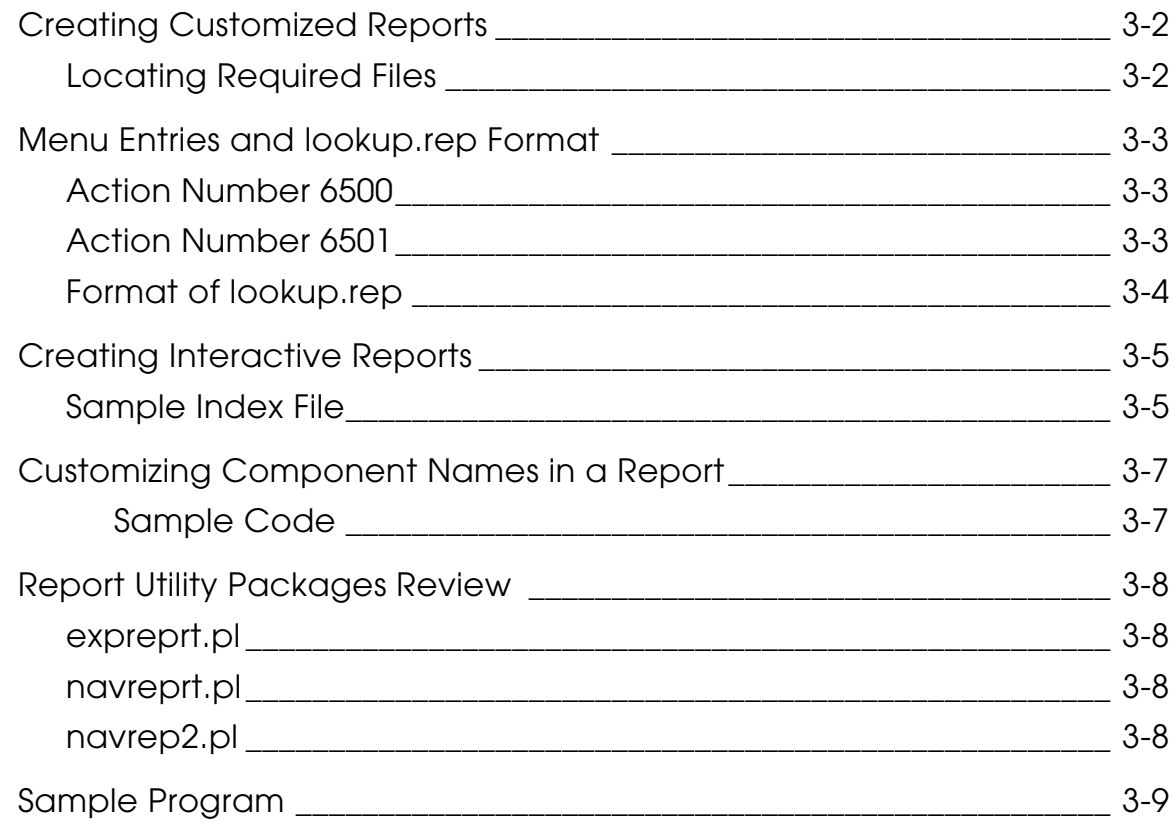

### Sending Commands to Agents Using Opt.pm

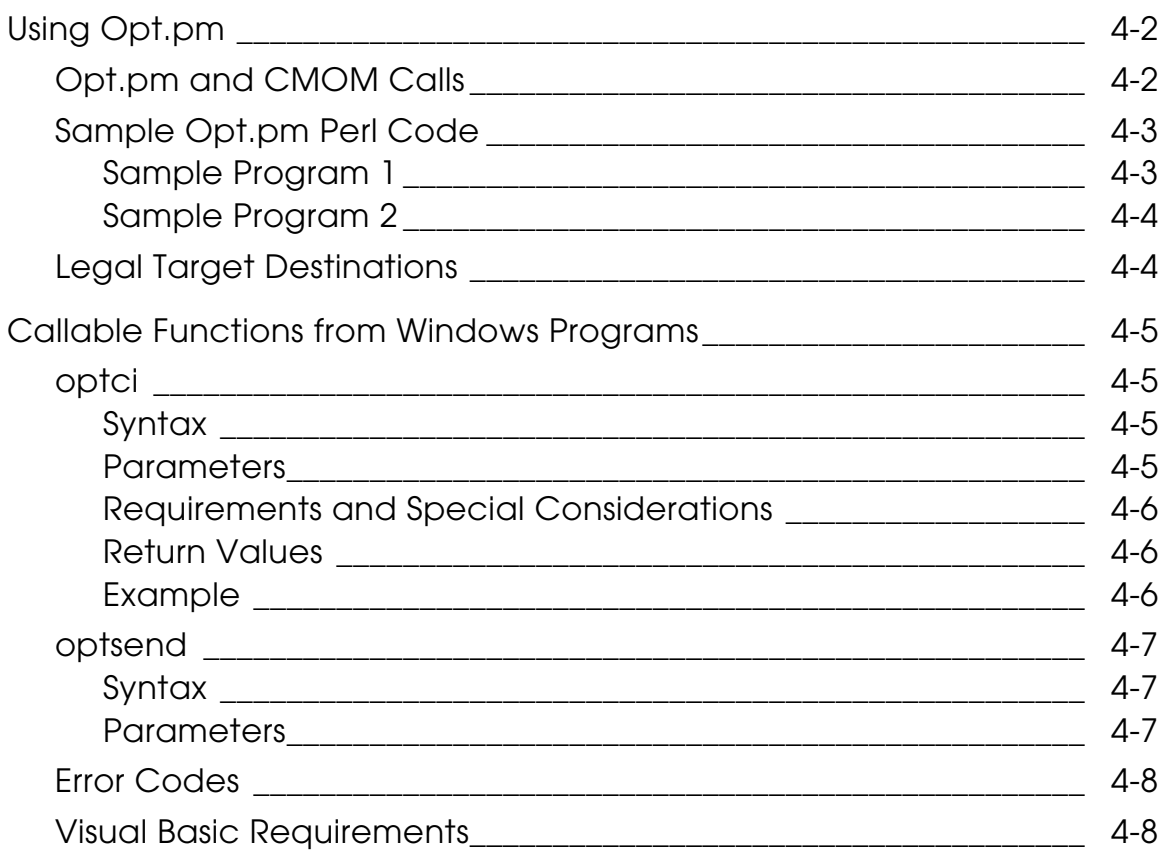

### Customizing the Client

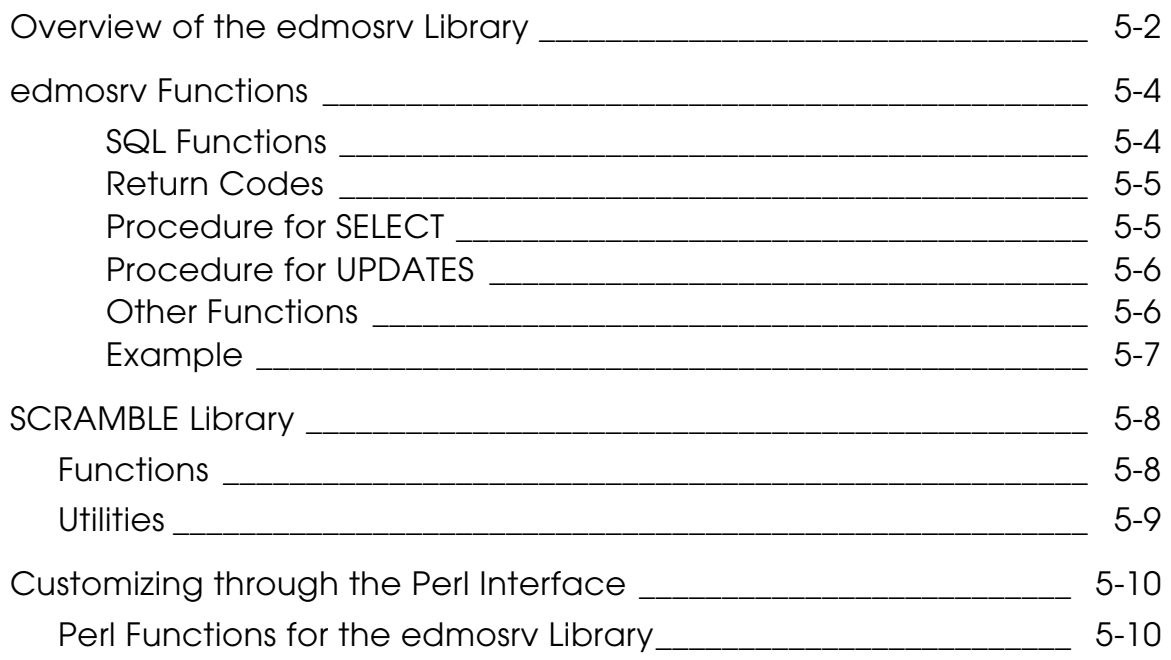

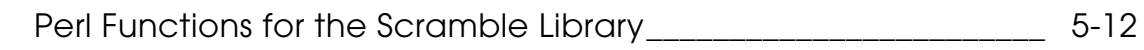

### Destinations, Format, and Commands

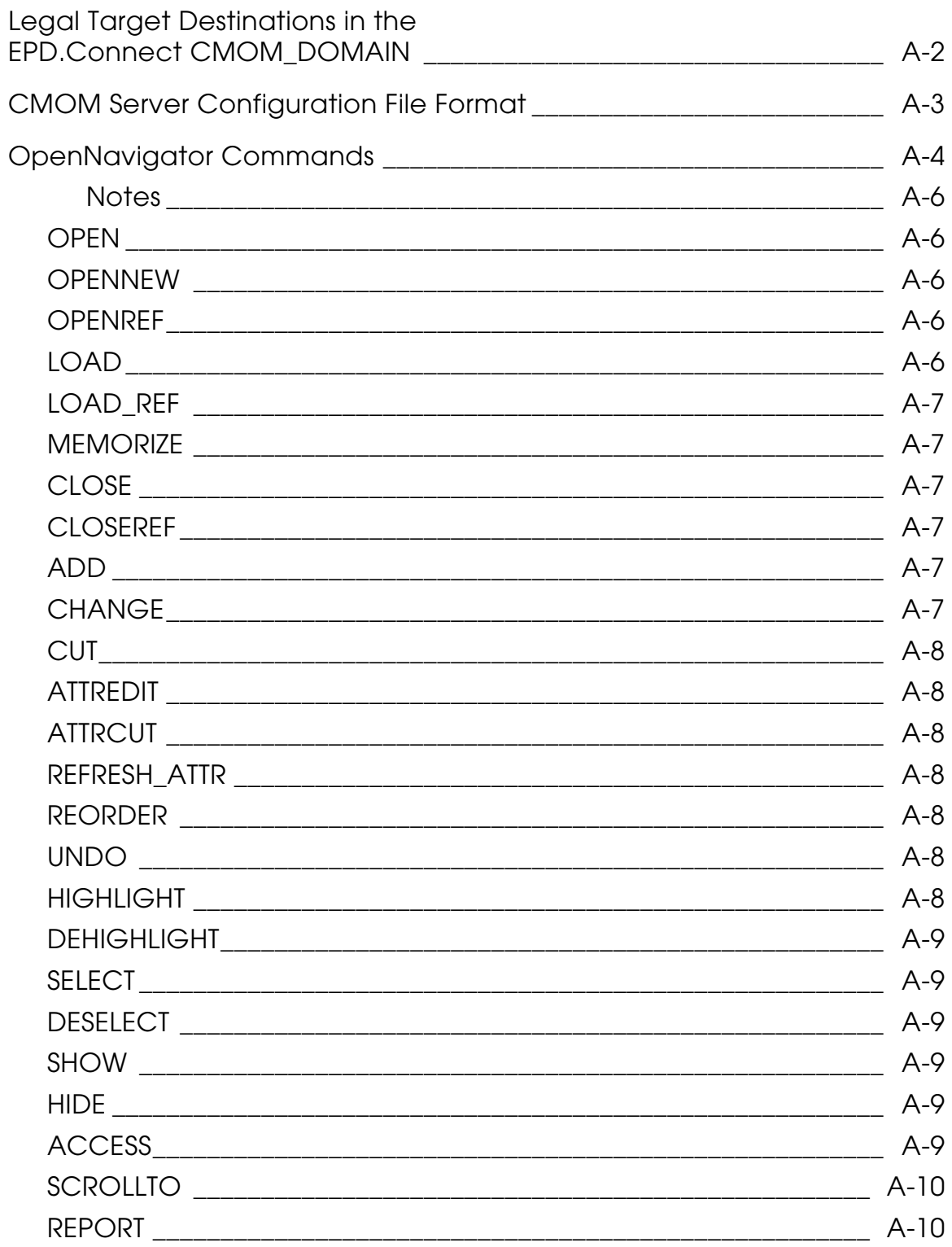

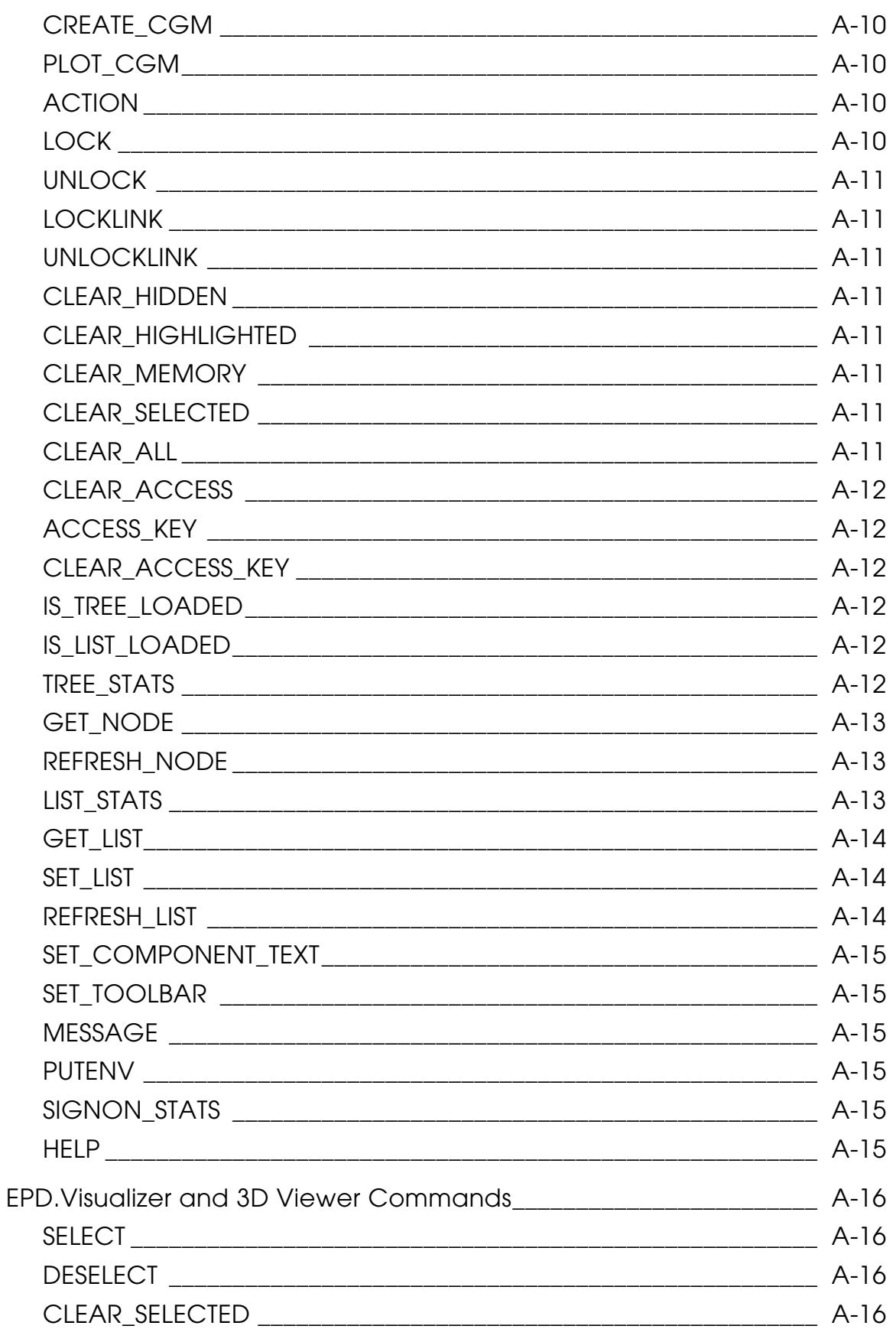

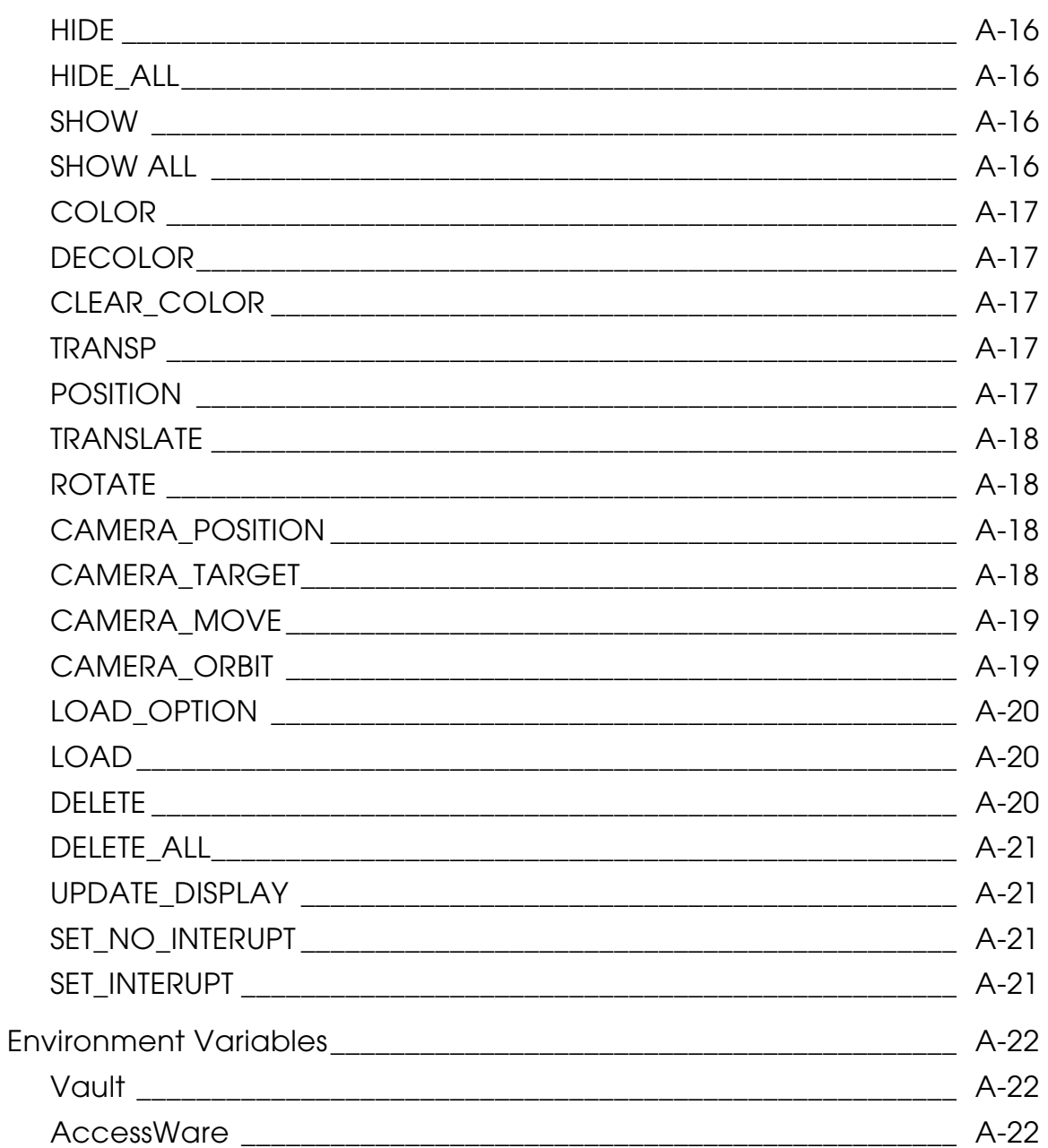

# **Preface**

*Customizing EPD.Connect* describes how to customize an EPD.Connect CMOM client using the supplied Perl modules and extensions.

#### Related Documents

The following documents may be helpful as you use *Customizing EPD.Connect*:

- *Installing Optegra Applications*
- *Installing EPD.Connect, EPD Roles, and EPD.Visualizer*
- *EPD.Connect User Guide*
- *AccesssWare Function Reference*
- *AccessWare User Guide*

#### Book Conventions

The following table illustrates and explains conventions used in writing about Optegra applications.

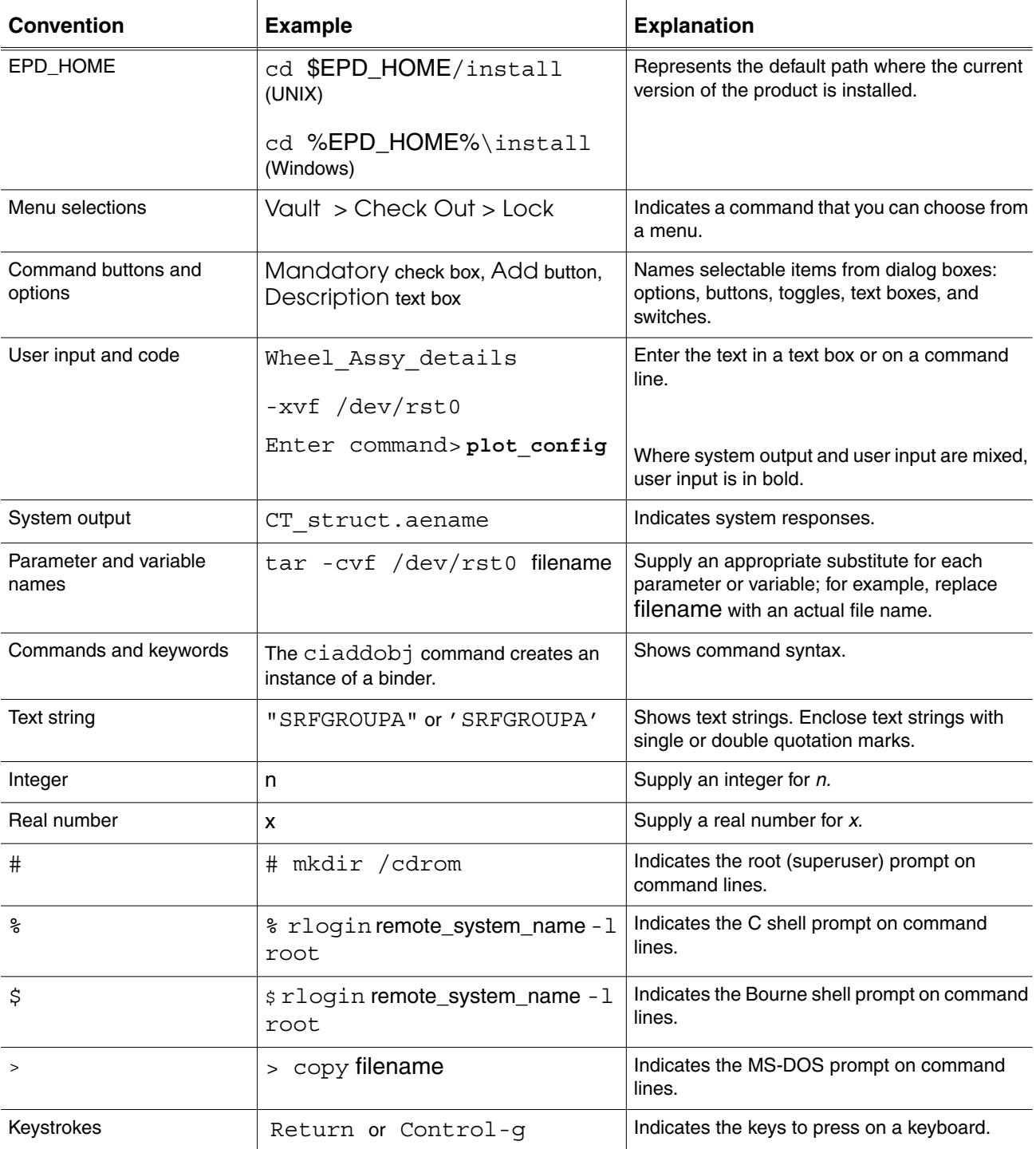

#### Online User Documentation

Online documentation for each Optegra book is provided in HTML if the documentation CD-ROM is installed. You can view the online documentation from an HTML browser or from the HELP command.

You can also view the online documentation directly from the CD-ROM without installing it.

From an HTML Browser:

**1.** Navigate to the directory where the documents are installed. For example,

\$EPD\_HOME/data/html/htmldoc/ (UNIX)

%EPD\_HOME%\data\html\htmldoc\ (Windows NT)

- **2.** Click mainmenu.html. A list of available Optegra documentation appears.
- **3.** Click the book title you want to view.

From the HELP Command:

To view the online documentation for your specific application, click HELP. (Consult the documentation specific to your application for more information.)

From the Documentation CD-ROM:

- **1.** Mount the documentation CD-ROM.
- **2.** Point your browser to:

CDROM\_mount\_point/htmldoc/mainmenu.html (UNIX)

CDROM\_Drive:\htmldoc\mainmenu.html (Windows NT)

#### Printing Documentation

A PDF (Portable Document Format) file is included on the CD-ROM for each online book. See the first page of each online book for the document number referenced in the PDF file name. Check with your system administrator if you need more information.

You must have Acrobat Reader installed to view and print PDF files.

The default documentation directories are:

- \$EPD\_HOME/data/html/pdf/doc\_number.pdf (UNIX)
- %EPD\_HOME%\data\html\pdf\doc\_number.pdf (Windows NT)

#### Resources and Services

For resources and services to help you with PTC (Parametric Technology Corporation) software products, see the *PTC Customer Service Guide*. It includes instructions for using the World Wide Web or fax transmissions for customer support.

#### Documentation Comments

PTC welcomes your suggestions and comments. You can send feedback in the following ways:

- Send comments electronically to doc-webhelp@ptc.com.
- Fill out and mail the PTC Documentation Survey located in the *PTC Customer Service Guide.*

# Chapter 1 CMOM Overview

This chapter presents an overview of the CMOM communication handler. The following topics are presented:

- What is CMOM
- CMOM Client and Agent
- Customizing with Perl

## What is CMOM

The term CMOM stands for Common Message-Oriented Middleware. CMOM is the mechanism by which the desktop user interface (GUI) and the agent applications (nonGUI) communicate. It is the central communication handler for EPD.Connect and all its constituent applications.

When you invoke EPD.Connect, a CMOM server process is started. This process handles intercommunication between the EPD.Connect components.

All EPD.Connect customization is based on using the CMOM message passing mechanism.

Key points to understand about CMOM are:

• The CMOM message server must be running.

This happens automatically when you invoke EPD.Connect.

• Applications that you have opened from within EPD.Connect communicate within the scope of a CMOM\_DOMAIN.

The CMOM\_DOMAIN for EPD. Connect is "EPDCONNECT".

• Communication cannot occur across CMOM\_DOMAINs.

Please note: See "Legal Target Destinations" on page 4-4 to learn where legal CMOM targets are defined.

#### Required Variables

The variables described in this section are only required if you are running your script outside of the EPD.Connect framework.

UNIX Users

UNIX users can set the following variables:

```
setenv CMOM_DOMAIN "EPDCONNECT"
setenv CMOM_DISPLAY "hostname:0.0"
```
Please note: The CMOM DISPLAY variable should have the same value as the DISPLAY variable. See the example Perl code in "Using Aw.pm" on page 2-6.

You can optionally set these variables in your cvepd. ini file.

Please note: See *Installing EPD.Connect and EPD Roles, and EPD.Visualizer* for more information about cvepd.ini.

Windows Users

On Windows 98, set CMOM DOMAIN in autoexec.bat as follows:

set CMOM\_DOMAIN="EPDCONNECT"

On Windows NT, set CMOM DOMAIN using the following:

Control Panel>System>Environment

Please note: See *Installing EPD.Connect and EPD Roles, and EPD. Visualizer* for information about cvepd.ini.

### Supported Messaging

Two types of messaging are supported. Both are specific to a CMOM client. See "Client" on page 1-4.

- Fire and forget send
- Fire and wait request

For information on  $Opt$ . pm supported Perl calls, see "Opt.pm and CMOM Calls" on page 4-2.

### CMOM Client and Agent

There are three classifications of CMOM - agent, client, and server. You can create a custom CMOM client. You cannot create a custom CMOM agent or CMOM server.

#### Agent

The CMOM agent is a daemon process that monitors CMOM events. When you create custom programs, you typically send instructions to existing agents. Agents enable you to drive an application.

Appendix A, "Destinations, Format, and Commands" lists target destinations.

#### **Client**

A CMOM client is an application that is CMOM-enabled. The term "CMOM-enabled" simply means that it has established a connection to the CMOM server.

A client can communicate with any CMOM application in it's CMOM\_DOMAIN. An example is EPD.Connect itself, or any application invoked from within it - such as CM or CAMU.

A simple CMOM client is a program that sends messages to other applications within its CMOM DOMAIN. Unlike an agent, it does not monitor and act on CMOM events. It tells other CMOM-enabled applications to do something.

A client can also be an agent, for example EPD.Connect. In this case, the client can send and receive messages and listen for CMOM events.

This document describes how to write CMOM client programs that can be used to customize EPD.Connect.

#### Server

The CMOM server is the single messaging process for a CMOM DOMAIN. It routes instructions to all the applications within a CMOM\_DOMAIN. The binary optmsgsrv (UNIX) and optmsgsr.exe (Windows 98 and Window NT) is the CMOM server program.

## Customizing with Perl

You must have a working knowledge of Perl in order to customize EPD.Connect.

All the functionality you need to create a simple CMOM client is available using the Perl language. Supplied Perl modules and extensions provide this capability.

Parts of EPD.Connect were implemented using Perl. For example, the Menu Customizer and the CM front end were written in Perl. You can find these Perl scripts in \$EPD\_HOME/scripts or \$EPD\_HOME/data. Files that end with the extension .pl are Perl scripts.

A CMOM Perl extension is provided. However, you do not need to use it. You can do all your customization work using the higher level interfaces provided by the Aw.pm and the Opt.pm Perl modules.

Please note: Aw.pm is described in "Using Aw.pm" on page 2-6. Opt.pm is described in "Using Opt.pm" on page 4-2.

#### Decision to Use Perl

Perl was chosen for two reasons.

- It is portable across the UNIX and Windows platforms.
- You do not need to compile or load to perform customization.

# Customizing the Interface

This chapter describes how to use AccessWare to customize the graphical user interface. It assumes that you have a working knowledge of AccessWare. It contains additional informations not available in the *AccessWare Quick Reference*. The following topics are presented:

- Locating Supplied Perl Modules
- Using Awmsg.pm
- Using Aw.pm
- Adding a Menu File

## Locating Supplied Perl Modules

This section names and describes the four supplied Perl modules.

### UNIX Users

The following files are required for customizing EPD.Connect for a UNIX user. They reside at the following location:

\$EPD\_HOME/CVperl/lib/perl5/site\_perl

| File name     | <b>Description</b>                |
|---------------|-----------------------------------|
| Aw.pm         | AccessWare API package            |
| Awmsq.pm      | AccessWare Repository API package |
| Opt.pm        | Optegra Message API package       |
| $Cmom$ . $pm$ | Optegra CMOM API package          |

**Table 2-1 Key Files**

### Windows Users

The following files are required for customizing EPD.Connect for a Windows user. They reside at the following location:

\$EPD\_HOME/CVperl/lib/

**Table 2-2 Key Files**

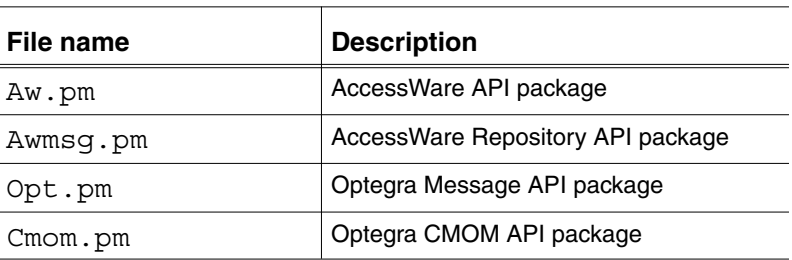

### Using Awmsg.pm

The Awmsg.pm package is a platform independent variable setting and text externalizing module.

Use Awmsg.pm to externalize text and variables into initialization files (.ini files) for EPD.Connect to use on both the UNIX and Windows platforms. Customized Perl programs can use the same variable settings as EPD.Connect by registering the .ini files.

Please note: The .ini are files are text files. The line format is:

```
KEYWORD=VALUE
```
For example, create a file named foo. ini file with the following lines:

```
MYVALUE=1
```

```
DEMOSTRING=Hello
```

```
DEMOSTRING2=$DEMOSTRING world
```
The following Perl program registers the file then gets and prints the values.

```
#!/usr/CVperl/bin/perl
#
#
use Awmsg;
# Register the file
  Awmsg::register("foo.ini");
#
# Get the variables defined in foo.ini as well as HOME from the
environment
   $myvalue = Awmsg::get_global('MYVALUE');
   $demostring = Awmsg::get_global('DEMOSTRING');
   $demostring2 = Awmsg::get_global('DEMOSTRING2');
   $home = Awmsg::get_global('HOME');
   print "HOME=$home MYVALUE=$myvalue DEMOSTRING=$demostring
DEMOSTRING2=$demostring2\n";
#
# End of program
```
### Order of Precedence

This section describes the order that Awmsg::get\_global uses to find the symbol.

If a name is duplicated in multiple .ini files, EPD.Connect uses the first reference found in the .ini file register. However, variables defined using environment variables take precedences over .ini settings. The supplied .ini files are found at \$EPD\_HOME/data/reposit and \$EPD\_HOME/data/reposit/\$LANG.

The order in which EPD.Connect finds symbols is:

- **1.** Environment variable set by the user prior to invoking EPD.Connect
- **2.** cvepd.ini set by or for the user in order to tailor their environment

Please note: The cvepd.ini file is mandatory for Windows users and optional for UNIX users. If used by a UNIX user, it must reside in their home directory. See *Installing EPD.Connect, EPD Roles, and EPD.Visualizer* for full description of cvepd.ini.

- **3.** Window manager file set by an administrator
	- cfgw98.ini (Windows)
	- cfgmotif.ini (UNIX)
- **4.** Screen Resolution file set by an administrator
	- cfg1024.ini
	- cfg800.ini
	- cfg1280.ini
- **5.** epdconn.ini set by an administrator

For more detailed information about precedence order and EPD.Connect .ini files, see *Installing EPD.Connect, EPD Roles, and EPD.Visualizer*.

### Sample Awmsg.pm Perl Code

Customized Perl scripts that are dependent on EPD.Connect globals can use a function in the reporting package to ensure the script registers .ini files in this same order. To do so, add the following lines to the Perl script:

```
#
# Adjust @INC path so modules can be found.
use Awmsg;
$incpath = $ENV{"EPD_HOME"}."/data/explorer/library";
unshift( @INC, $incpath);
# Include the module. Use a "require" statement not a "use"
statement
# because we have modified @INC at runtime.
require "expreprt.pl";
# Initialize the globals in the same manner as Connect
explorer::init_globals();
```
## Using Aw.pm

To drive an AccessWare application from Perl, the following is needed:

- The AccessWare application is up and running.
- The Perl script uses the same CMOM\_DOMAIN and CMOM\_DISPLAY values as the target AccessWare application.
- The script knows the CMOM target destination name of the AccessWare application.

Please note: The target destination of EPD.Connect for AccessWare messages is "NavigatorScript".

• The script needs to know the QID names of the widgets to manipulate.

### Sample Aw.pm Perl Code

The following sample Perl code demonstrates how to use the  $Aw$ .  $pm$  packages to display one of EPD.Connect's windows.

```
#!/usr/CVperl/bin/perl
#
#
# Sample which makes the EPD.Connects "Open Configuration"
# window appear.
# Generally, to drive AccessWare from a perl script you need
# to know the following.
# 1)The CMOM target destination name of the
# AccessWare application.
# 2)The QID values to the windows/widgets you want
# to manipulate.
use Awmsg;
use Aw;
#
# Since this script is run outside COnnect environment, set
# required CMOM variables. Needed for UNIX and PC.
$ENV{ 'CMOM DOMAIN' } = "EPDCONNECT";# Needed for UNIX.
$ENV{'} 'CMOM DISPLAY' } = $ENV{'} DISTPLAY'};# In this simple case, it was not necessary to register any
# .ini file since this script didn't need access to the values
# to do what it needs to do.
# "NavigatorScript" is the CMOM target destination when
# you want to send an AccessWare Message to the EPD.Connect
Aw::set macro host("NavigatorScript");
```

```
# Required - performs initialization
Aw::start macro();
# Need to know the QID name of the item I want to show
# Use show item to make window display
Aw::show_item("CONFIGURATION_PANEL");
# Required - performs cleanup
Aw:: exit macro();
```
#### Differences between the Perl and C API Calls

The following code fragments illustrate differences between how C and Perl call the same function. In this example, the argument is a QID value.

C code line:

```
aw_show_item("CONFIGURATION PANEL");
```
Perl code line:

```
Aw::show_item("CONFIGURATION_PANEL");
```
Please note: To determine what you can do with AccessWare widgets, see *AccessWare Function Reference* and *AccessWare User Guide*.

#### Accessing and Writing Values Using Aw.pm

You can access and write variables (Accessware objects) using their values (QID names) to the window. A sample piece of code is provided below:

```
#!/usr/CVperl/bin/perl
#
#
# Set and get values form an AccessWare window from perl.
use Awmsg;
use Aw;
SENV'CMOMDOMIN' = "EPDCONNECT";
$ENV{'} CMOM DISPLAY' = $ENV{'} DISPLAY' ;
Aw::set_macro_host("NavigatorScript");
# Required - performs initialization
Aw::start macro();
# Need to know the QID name of the item I want to show
```

```
# Use show_item to make window display
Aw::show_item("CONFIGURATION_PANEL");
# Set the name of configuration - AW type "QTEXT" QID
# is "CONF_NAME"
Aw::set_item_value("CONF_NAME", "fred");
# Set File Mode to Read Only - AW type "QCHOICE" QID
# is "CA_OPEN_MODE"
Aw::set_item_value("CA_OPEN_MODE", 1);
# Get the APPLICATION type
$apptype = Aw::get_item_value("CONF_TYPE");
print "$apptype\n";
# Required - performs cleanup
Aw::exit_macro();
```
## Adding a Menu File

You can add an entry to an existing menu.

### Locating Menu Files

The standard menu files are located at the following:

\$EPD\_HOME/data/menus/\$LANG/\*.men

The custom menu files are located at the following:

\$EPD\_HOME/data/custmenu/\$LANG/\*.men

Other menu sets are as follows:

```
$EPD_HOME/data/camu/menus/$LANG/*.men
$EPD_HOME/data/camu/custmenu/$LANG/*.men
$EPD_HOME/data/cmedit/custmenu/$LANG/*.men
$EPD_HOME/data/ca/menus/$LANG/*.men
```
### Adding a Menu File to EPD.Connect

Use the menu format in  $\#EPD$  HOME/data/menus/C/ca hview.men as a template. The menu format is shown below.

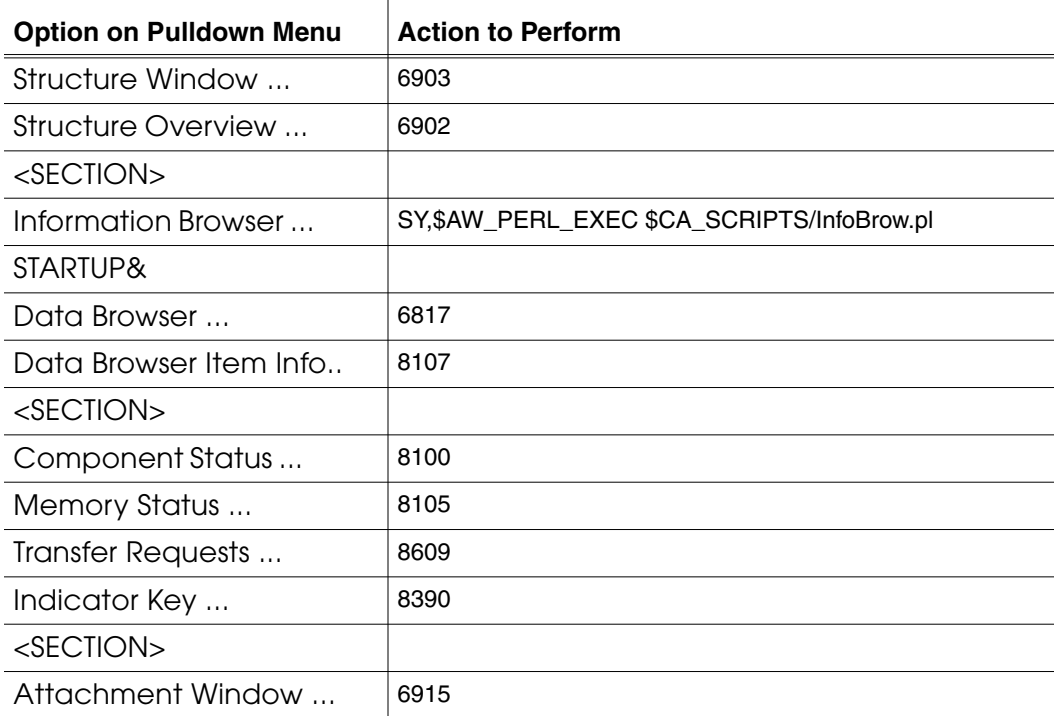

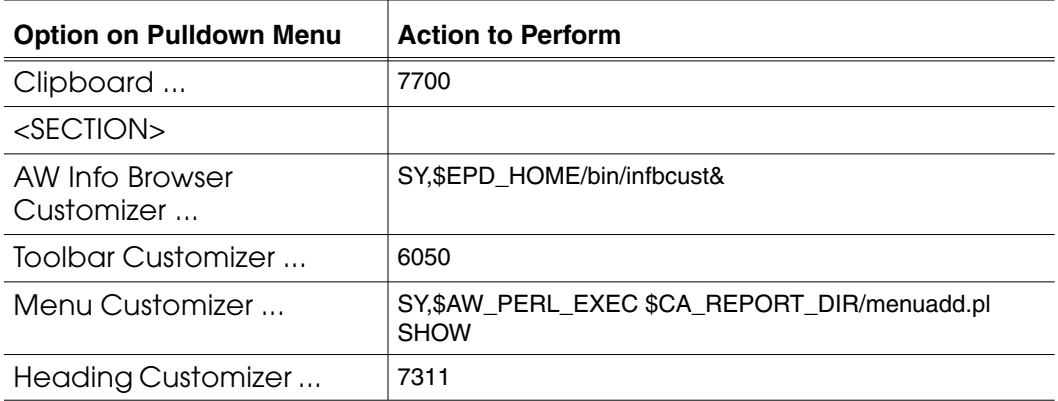

This example shows three types of menu calls:

• Structure Window 6903

This is the original AccessWare integer action number scheme. When you build a standalone AccessWare application, you must provide a user\_exit.c function. This function passes the action numbers. Based on the unique action number, the user exit function performs the required tasks.

The numbers shown reflect the action numbers of the EPD.Connect user exit function.

• AW Info Browser Customizer SY, \$EPD HOME/bin/infbcust&

When you select this menu option, everything after SY is passed to a system call. In this case, the Info Browser program is started in background.

• Menu Customizer SY,\$AW\_PERL\_EXEC \$CA\_REPORT\_DIR/menuadd.pl SHOW

This call style runs a Perl program. It tells the system to prepare to run a Perl program (\$AW\_PERL\_EXEC), passes the Perl program name (\$CA\_REPORT\_DIR/menuadd.pl) to Perl, and passes an argument (SHOW) to the Perl program.

It calls whatever Perl program is passed as an argument to the menuadd.pl program. The argument in this example is SHOW.

This method works on both the UNIX and Windows platforms.

# Customizing Reports

This chapter describes how to create customized reports. The following topics are presented:

- Creating Customized Reports
- Menu Entries and lookup.rep Format
- Creating Interactive Reports
- Customizing Component Names in a Report
- Report Utility Packages Review
- Sample Program

## Creating Customized Reports

You can write programs to generate reports based on nodes in the Product Structure window. You can specify none, single, multiple, or all nodes.

When you select a custom report menu, the system uses your custom report program. It generates a file containing node information from the Product Structure window. When the program is finished, it displays the results in the window.

You can optionally output to a file if the file name is specified as a redirect in your custom program. You can optionally structure your program to open a menu for entering a specific report output name.

### Locating Required Files

The following file contains a reports table:

```
$EPD_HOME/data/reports/lookup.rep
```
Perl utility packages to help you write custom report Perl programs are located as follows:

```
$EPD_HOME/data/explorer/library/navreprt.pl
$EPD_HOME/data/explorer/library/navrep2.pl
$EPD_HOME/data/explorer/library/expreprt.pl
```
Existing report programs are located as follows:

```
$EPD_HOME/data/explorer/reports/*.pl
```
### Menu Entries and lookup.rep Format

Custom report menu entries are identified by action numbers 6500 and 6501. These numbers ensure that an input file to the reporting program is generated and that a results window is displayed. In both cases, lines that begin with a crosshatch sign (#) are comments.

### Action Number 6500

The format of the 6500 menu entry is shown below:

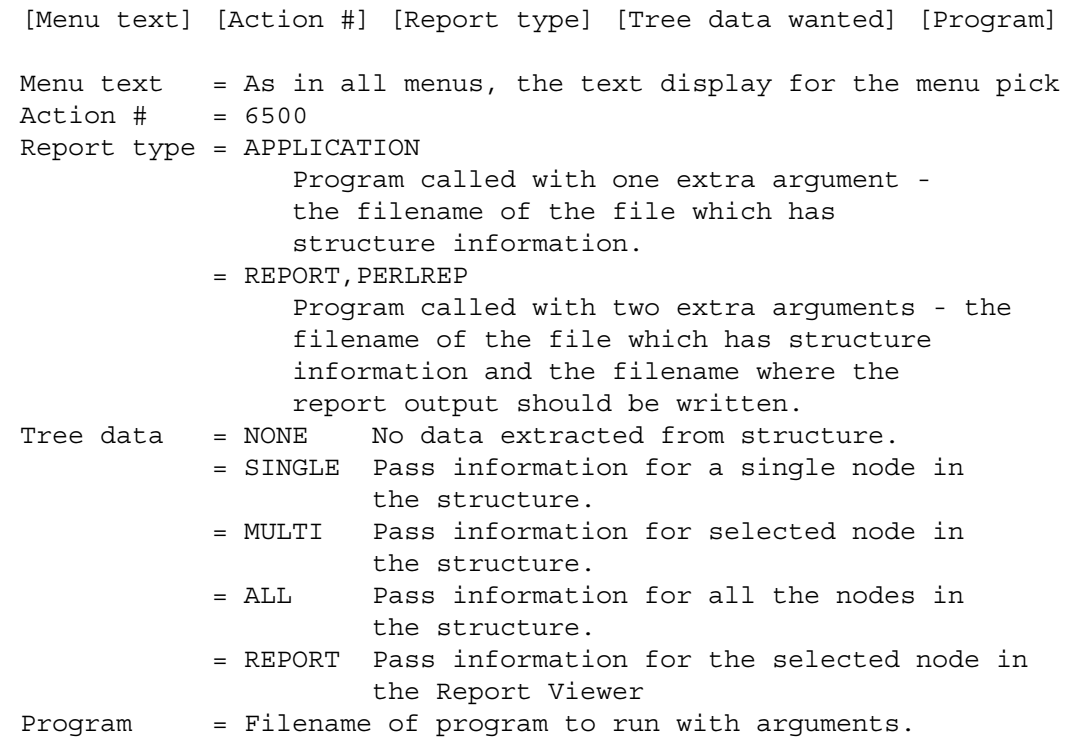

#### Action Number 6501

The format of the 6501 menu entry is shown below:

```
[Menu text] [Action #] [Report #]
Menu text = As in all menus, the text display for the menu pick
Action \# = 6501
Report # = Report number defined in lookup.rep definition file.
```
### Format of lookup.rep

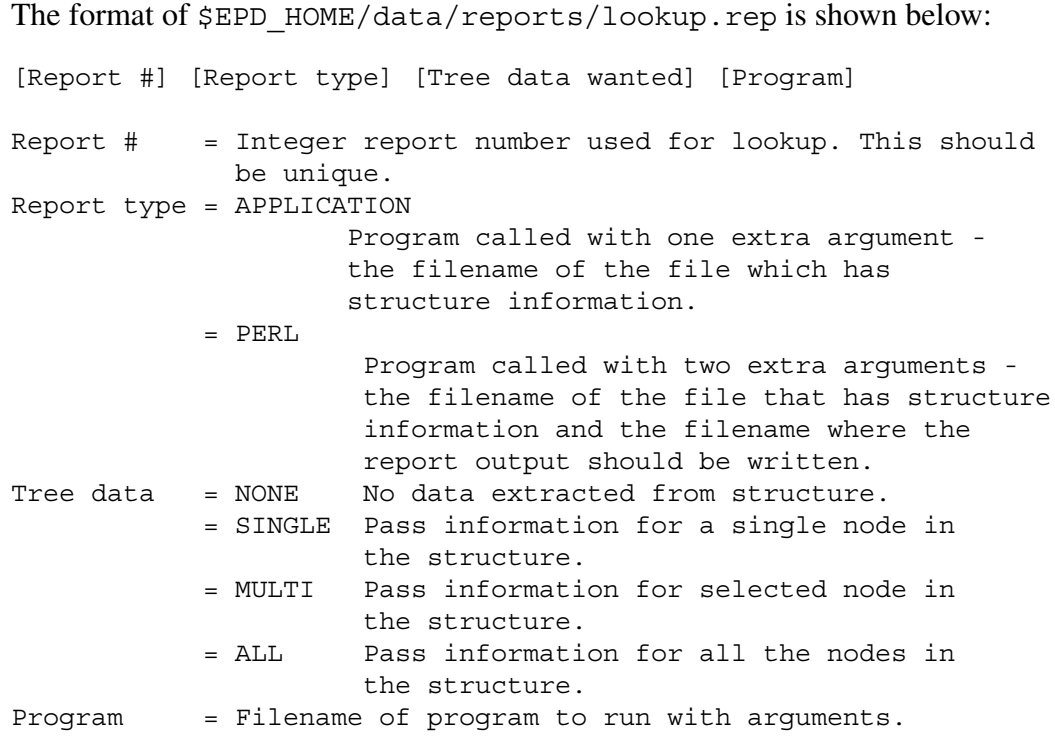

### **Creating Interactive Reports**

You can create custom programs for reports that, when displayed in the Report Viewer window in a specified format, can interact with the Product Structure window and the EPD. Visualizer window.

To do this,

- Create an index file along with the report file. The index file must have the corresponding component detail for each component displayed in the report.
- Your custom program that generates the report must have a parameter  $\bullet$ specifying the name of the index file. See "Sample Program" on page 3-9.

### Sample Index File

Consider the following custom report:

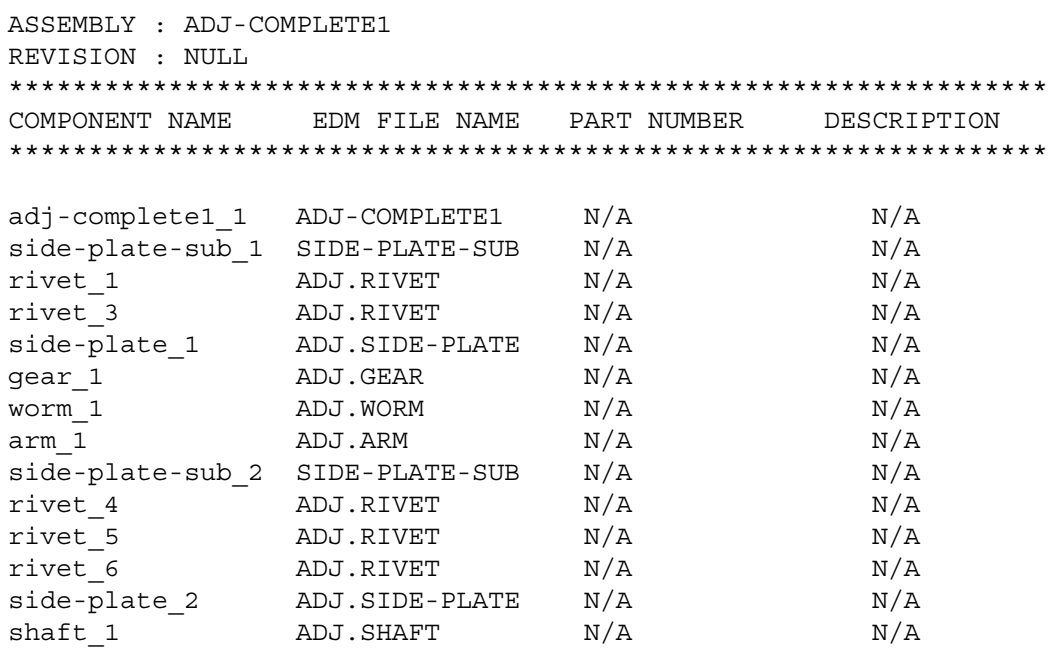

\*\*\*\*\*\*\*\*\*\*\*\*\*END\*\*\*\*\*\*\*\*\*\*\*\*

The corresponding index file must be as follows:

```
NULL
NULL
NULL
NULL
NULL
NULL
~adj-complete1_1
adj-complete1_1~side-plate-sub_1
adj-complete1_1~rivet_1
adj-complete1_1~rivet_2
adj-complete1_1~rivet_3
adj-complete1_1~side-plate_1
adj-complete1_1~gear_1
adj-complete1_1~worm_1
adj-complete1_1~arm_1
adj-complete1_1~side-plate-sub_2
adj-complete1_1~rivet_4
adj-complete1_1~rivet_5
adj-complete1_1~rivet_6
adj-complete1_1~side-plate_2
adj-complete1_1~shaft_1
NULL
NULL
NULL
```
Please note: In the index file:

- Leave empty lines that do not require interaction. In the preceding sample, NULL indicates such lines that must be empty in the actual index file.
- Define each component in the PARENTASSY~CLASSNAME\_INSTANCE format corresponding to each line in the report.
- Separate all multiple component entries on the same line with a tab. The standard BOM report uses this feature.
# Customizing Component Names in a Report

To customize component names in a report, set the following variables in the epdconn.ini file:

```
CA REPORT CUST COMPONENT=' $CLASS-NAME $INSTANCE'
CA REPORT CUST STRUCTURE=' $CLASS-NAME $INSTANCE'
```
The above settings show the default values.

Please note: Each attribute value separated by any character, must be preceded by \$.

#### Sample Code

The following sample, if added to your custom program, enables customized component names:

```
require "navrep2.pl";
# Unpack input report
     $nitems = &navigator'nav_unpack_report("$ARGV[0]");
for ( \xi i = 0; \xi i \iff \xinitems; \xi i + \xi)
 {
        %item = &navigator'nav get item( "$i" );
        $cust name[$i] = $item{'CA-REPORT-CUST-NAME"}}; }
```
# Report Utility Packages Review

This section describes the three supplied report utility Perl programs.

### expreprt.pl

This provides a function to enable a Perl program to use the same global settings as the EPD.Connect program.

```
explorer::init globals();
```
#### navreprt.pl

This helps process information contained in a file extracted from node information in the product structure. It does the following:

**1.** Reads an input file that contains information extracted from the Product Structure window and stores it in arrays.

\$nitems = navigator::nav\_unpack\_report(\$filename);

**2.** Returns a hash that contains header (root node) information when called after the navigator::nav\_unpack\_report function.

```
%header = navigator::nav_get_header();
```
**3.** Returns a hash that contains the values for the item number. The hash key matches the keywords in a Product Structure file.

```
%item = navigator::nav_get_item($itemno);
```
#### navrep2.pl

This is the same as navreprt.pl with a few more capabilities. Its version of nav\_unpack\_report reads more attributes for the input file. It also has an extra set of functions for processing a second report file.

```
$nitems = navigator::nav_unpack_report($filename);
  %header = navigator:: nav get header();
   %item = navigator::nav get item($itemno);
              navigator::create_lookup_table():
   $nitemsc = navigator::nav_unpack_comp_report($filename);
   %item = navigator::nav get comp item($itemno);
             navigator:: create comp lookup table();
```
# Sample Program

```
#!/usr/CVperl/bin/perl
#
# Since this is a report program, it will be passed three
# arguments.
# The name of the file which contains information extracted from
# the nodes in the product structure window and the filename to
# write the output which will be displayed in the "REPORT VIEWER"
# window and also the index filename to enable the interaction.
# Adjust @INC path so modules can be found.
use Awmsg;
$incpath = $ENV{"EPD_HOME"}."/data/explorer/library";
unshift( @INC, $incpath);
# Include the module. Use a "require" statement not a "use"
# statement because we have modified @INC at runtime.
require "expreprt.pl";
require "navreprt.pl";
require "navrep2.pl";
# Initialize the globals in the same manner as Connect
explorer::init_globals();
#
# Create report which displays CLASSNAME and INSTANCE
#
# Use navigator function to read the file
$nitems = navigator::nav_unpack_report($ARGV[0]);
 $sep1 = "~";$sep2 = ";
#
# Open output file
open(REPORT,">$ARGV[1]") or die "Can't generate REPORT file";
open(INDEX,">$ARGV[2]") or die "Can't generate INDEX file";
#
print REPORT "This is my custom test report.\n\n";
print INDEX "\n\n";
# Loop thru hash created by nav unpack report and write to the
# output file
#
for $i (0 .. $nitems ) {
# nav get items returns a hash where the hash key is the keyword.
   %items = navigator::nav_get_item($i);
# Print component names as defined by the CA REPORT CUST COMPONENT
# variable in epdconn.ini
  print REPORT "$items{'CA-REPORT-CUST-NAME'} \n";
```

```
 print INDEX
"$item{'PARENT-ASSY'}$sep1$items{'CLASS-NAME'}$sep2$items{'INSTAN
CE'}\n"
}
print REPORT "End of report\n";
print INDEX "\n";
close(REPORT);
close (INDEX);
```
# Chapter 4 Sending Commands to Agents Using Opt.pm

This chapter describes how to send commands to agents using the Opt. pm module with Perl scripts. The following topics are presented:

- Using Opt.pm
- Callable Functions from Windows Programs

# Using Opt.pm

EPD.Connect and certain agents have command string APIs. They use the Opt.pm package to route these strings to the a CMOM target destination. The legal command strings accepted by a destination are destination-specific.

For example, you can use the "OpenNavigator" target to manipulate and retrieve product structure information in the EPD.Connect structure window.

Please note: All the environment restrictions described for the Aw.pm in "Order of Precedence" on page 2-4 are applicable for Opt.pm. However, for Opt.pm, the destination need not be an AccessWare application.

## Opt.pm and CMOM Calls

The Opt.pm package supports the following two calls from Perl:

• Opt::ci

 $Opt:$ :  $ci$  is the request function call that supports fire and wait. It routes the message to the target destination and waits for a reply. It returns a status code and a message string on its function return.

An example Perl code fragment is:

```
($status, $message) = Opt::ci($cmom_target, $cmd_string,
$remote host);
```
• Opt::send

Opt::send is the send function call that supports fire and forget. Use it when you want to send non blocking message to CMOM targets and don't care about the result.

An example Perl code fragment is:

Opt::send(\$cmom\_target, \$cmd\_string, \$remote\_host);

The third argument on both calls ( $\frac{1}{2}$ remote host) is optional. It is only used by the PC. Use it when the agent program is not available on the PC.

## Sample Opt.pm Perl Code

The following two samples show how to use  $Opt$ . pm in a Perl script:

```
Sample Program 1
#!/usr/CVperl/bin/perl
#
#
# Sample program which tells EPD.Connect to load a Product
Structure
# file into the Connect "Structure Window".
    1) The CMOM target destination name of the application.
# 2)Knowledge of the legal commands which the target
# application accepts.
use Opt;
#
# Since this script is run outside Connect environment, set
# required CMOM variables. Needed for UNIX and PC.
$ENV{'CMOM DOMAIN'} = "EPDCONNECT";# Needed for UNIX.
$ENV{'} CMOM DISPLAY' = $ENV{'} DISPLAY' ;
# In this simple case, it was not necessary to register
# any .ini files
# since this script didn't need access to the values to do
# what it needs to do.
#
# Command string to open a Product Structure file which
# is on the local disc and in the user's create directory.
$cmd_string="OPEN APPLICATION=PS ITEMNAME=PSTESTFILE REFERENCE=ALL
MODE=1
LOCATION=1 DIRTYPE=1";
# "OpenNavigator" is the CMOM target destination when you
# want to send a command string to EPD.Connect.
($status, $message) = Opt::ci("OpenNavigator", $cmd_string );
# Print the result
print "Error code=$status Error message=$message\n";
# End of program
Please note: Appendix A, "Destinations, Format, and Commands" describes
all keywords for writing calls to the EPD.Connect Product Structure window
```
(using "OpenNavigator") and Product View window (using "OpenVisualizer").

#### Sample Program 2

```
#!/usr/CVperl/bin/perl
#
#
# The following script is a sample of how to get help from the
# "OpenNavigator" target.
use Opt;
#
# EPD.Connect needs to be running for this to work.
# Since this script is run outside Connect environment, set
# required CMOM variables. Needed for UNIX and PC.
$ENV{'CMOM_DOMAIN'} = "EPDCONNECT";
# Needed for UNIX.
$ENV{'CMOM_DISPLAY'} = $ENV{'DISPLAY'};
#
# If no argument passed then run HELP to get command list
if ( $ARGV[0] ne "" ) {
    $cmd_string = "HELP COMMAND=$ARGV[0]";
}
else {
    $cmd_string="HELP";
}
# "OpenNavigator" is the CMOM target destination when
# you want to send a command string to EPD.Connect.
($status, $message) = Opt::ci("OpenNavigator", $cmd_string );
# Print the result
print "$message\n";
```
## Legal Target Destinations

You can send CMOM messages to any legal destination that is registered with the message server that is running in a specific CMOM\_DOMAIN.

The legal destinations for the CMOM\_DOMAIN of EPD.Connect are defined in \$EPD\_HOME/data/optegra.msg.

Please note: See "What is CMOM" on page 1-2 for other information on the CMOM\_DOMAIN variable.

Put the destination name for the  $Opt$ . pm function in the first column of each line.

See Appendix A, "Destinations, Format, and Commands" for more information.

# Callable Functions from Windows Programs

You can call the optci and optsend functions from Visual Basic. These function calls are provided in the OPTDM.DLL.

#### optci

The optci function sends a CMOM string - either a command, an error text, or a status of processing information - to the destination application. The function then waits for a reply.

The optci function is available in the optpm.dll library.

#### **Syntax**

int optci (char \* dest, char \* data, char \* desthost, char \* status, char \* reply);

#### **Parameters**

Parameters for the optci function are described below.

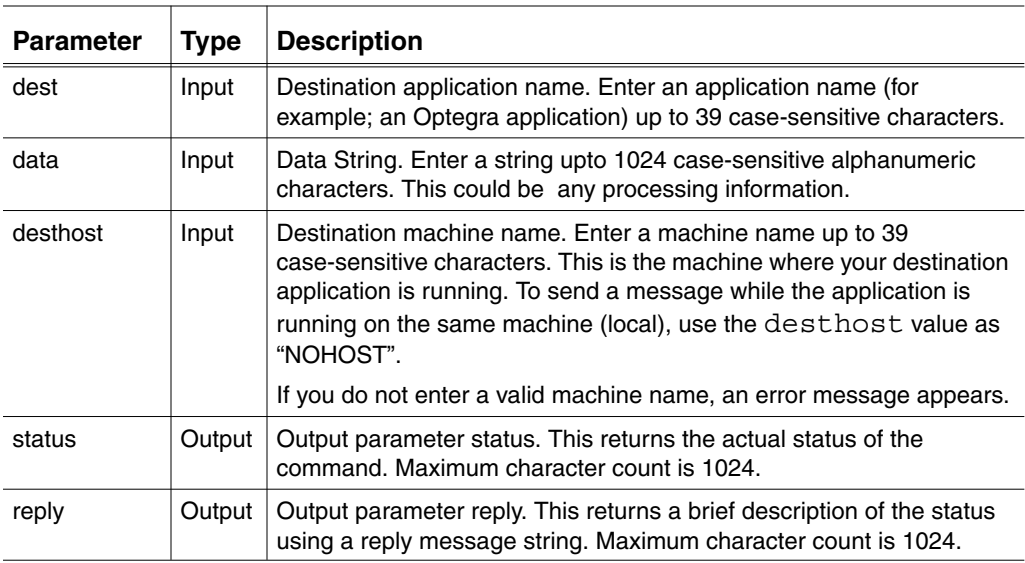

See "Visual Basic Requirements" on page 4-8 for more information.

#### Requirements and Special Considerations

For the optci function, allocate memory for status and reply to 1024+1 using the following:

DIM status As String \* 1025 DIM reply As String \* 1025

Please note: If the memory is not allocated, the application might crash or will give unexpected results later.

#### Return Values

If the optci function succeeds, it returns a value 0. On failure, it will return an error code. For more information, see "Error Codes" on page 4-8.

#### Example

Given next is a sample Visual Basic code for the optci function:

```
Declaration for optpm functions
-----------------------------
Declare Function optci Lib "optpm.dll"
(ByVal dest$, ByVal data$, ByVal desthost$, ByVal status$, ByVal
reply$) As Integer
Declare Function optsend Lib "optpm.dll"
(ByVal dest$, ByVal data$, ByVal desthost$) As Integer
Sample code for calling optci
-----------------------------
Private Sub cmdRequest_Click()
Dim stat As Integer
Dim ret stat As String * 1025
Dim ret reply As String * 1025
Screen.MousePointer = 11
desthost = txtHost.TextpnlStatus = ""
pnlReply = ""
stat = optci("CMAgent", "cisignon userid='optegraUserId'
userpw='optegraUserPassword'dbname='databaseName", desthost$,
ret stat, ret reply);
Screen.MousePointer = 1
If stat = 0 Then
    pnlStatus = ret_stat$
    pnlReply = ret_reply$
```

```
Else
   MsgBox "Request failed : " + "Error message is " + Str(stat)
End If
End Sub
```
#### optsend

The optsend function sends a CMOM string (either a command, error text, or status of processing information) to the destination application.

The optsend function is available in the optpm.dll library.

#### **Syntax**

int optsend (char \* dest, char \* data, char \* desthost);

#### **Parameters**

Parameters for the optsend function are described below.

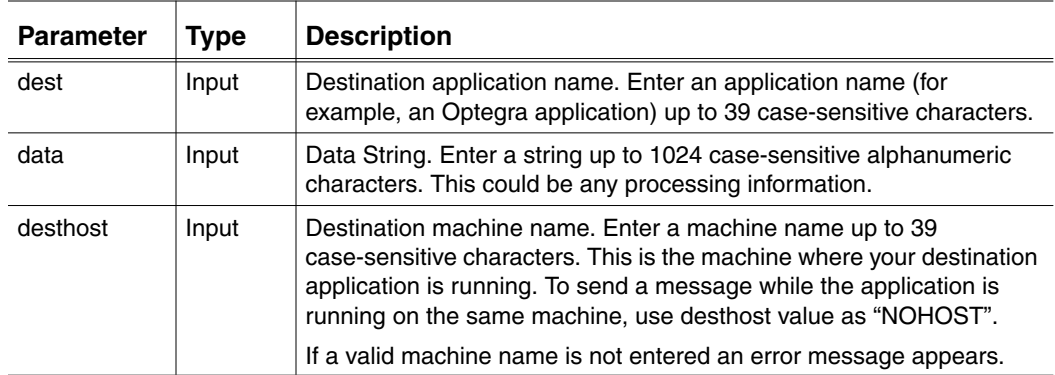

See "Visual Basic Requirements" on page 4-8 for more information.

## Error Codes

A table with possible error codes and their explanations follows.

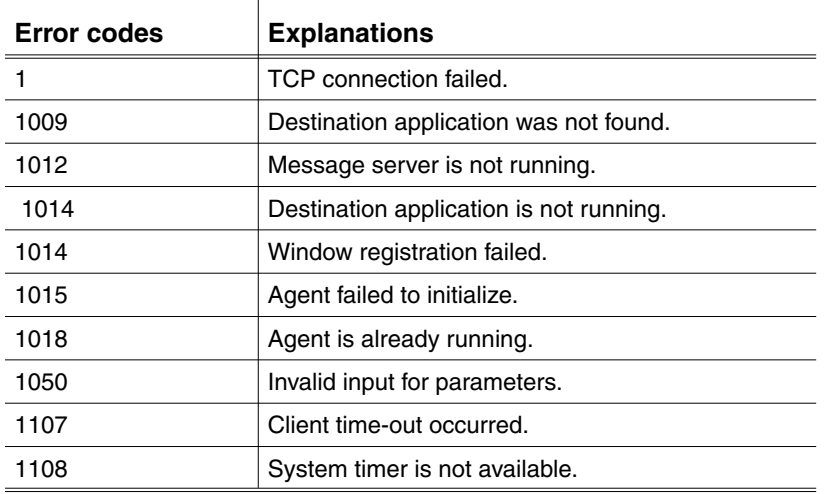

## Visual Basic Requirements

Declare all parameters for the optci and optsend functions as String in Visual Basic.

Allocate 1024+1 bytes for status and 9801+1 bytes for reply, using Visual Basic application, before issuing calls.

You must write the declaration as:

DIM status As String \* 1025 DIM reply As String \* 9802

Please note: If not done, the application might crash or give unexpected results.

# Chapter 5 Customizing the Client

This chapter describes the functions supported by the edmosrv library that are used for programming and customizing the Vault client.

- Overview of the edmosrv Library
- edmosrv Functions
- SCRAMBLE Library
- Customizing through the Perl Interface

# Overview of the edmosrv Library

The edmosrv library is used by the Vault server and the Optegra clients to query the Oracle database directly. It exists as a static library on the IBM AIX operating system. On all the other operating systems it is a shared library,

libcvedmosrv.<ext> where ext is the shared library extension. This is called edmosrv32.dll on Windows. The client must be linked to edmosrv32.lib.

The files get installed as specified in the table below.

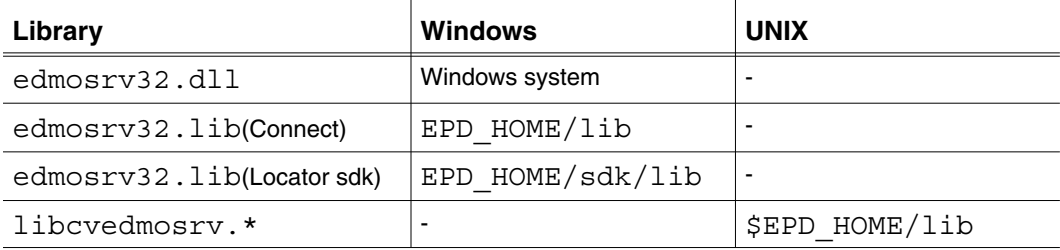

The include files associated with the library are as follows:

For Windows:

\$EPD\_HOME/data/edmosrv/edmopub.h. \$EPD\_HOME/data/edmosrv/edmopri.h \$EPD HOME/data/edmosrv/edmcall.h \$EPD\_HOME/data/edmosrv/sqlprnt.h

For UNIX:

\$EPD\_HOME/include/edmosrv/edmopub.h. \$EPD\_HOME/include/edmosrv/edmopri.h \$EPD\_HOME/include/edmosrv/nokernel.h \$EPD\_HOME/include/edmosrv/sqlprnt.h

It is necessary to define the variable NO\_CVKERNEL in the custom programs before including the header files. The following libraries are required by the edmosrv library for building custom applications:

• UNIX: cedmpi.a , libcvkernel.a, liboptscramble.a

This is specific only to the IBM platform. Here, it is necessary to link the executable with the library liboptscramble.a.

• Windows: optscram.lib, edmosrv.lib

The edmosrv client library scans the environment variable ANSPATH to find the pm.config file to resolve the full domain name of the server. If the edmosrv client and the edmosrv server are in different network domains, specify the full name of the node in the pm.config file. Set the environment variable EDMOANS to 1. On the Windows NT platform, set the EDMOANS variable using Start > Settings > Control Panel > System > Environment.

# edmosrv Functions

The following sections discuss the functions and the return codes provided by the edmosrv library.

#### SQL Functions

The syntax of all the SQL functions is as follows:

• EDM O STAT edm o connect(const char \*server, const char \*usrid, const char \*paswd, \*msg)

This function connects to Oracle. The function returns EDM  $\circ$  OK for a successful connection.

• EDM O STAT edm o query(const char \*query, EDM O HANDLE \*handle, char \*msg)

This function assists in issuing a query to the database. The function supports queries like selecting, inserting, updating, or deleting information.

• EDM O STAT edm o bindquery(char \*query, char \*bindvalue1, char \*bindvalue2,...., char \*0, EDM O HANDLE \*hand, char \*msg)

This function assists in issuing a bind variable query to the database. The function supports queries like selecting information. The char \*0 argument marks the end of the bind value arguments issued to the database. The function returns EDM  $\circ$  OK if the query is executed successfully.

Please note: A maximum of 64 bind variables are supported in the query.

• EDM\_O\_STAT edm\_o\_fetch(EDM\_O\_HANDLE \*handle, char \*msg)

This function fetches the results of the query, one row at a time. When all the rows are fetched, the function returns EDM\_O\_NFOUND.

- EDM\_O\_STAT edm\_o\_close(EDM\_O\_HANDLE \*handle, char \*msg) This function closes the query and removes the memory allocated for the operation.
- EDM O STAT edm o disconnect (char \*msg)

This function assists in disconnecting from the server.

• EDM O STAT edm o commit(char \*msg)

EDM O STAT edm o rollback(char \*msg)

The preceding two functions update the changes made to the database, and retain the results permanently.

#### Return Codes

The following table shows the possible return codes and their explanations.

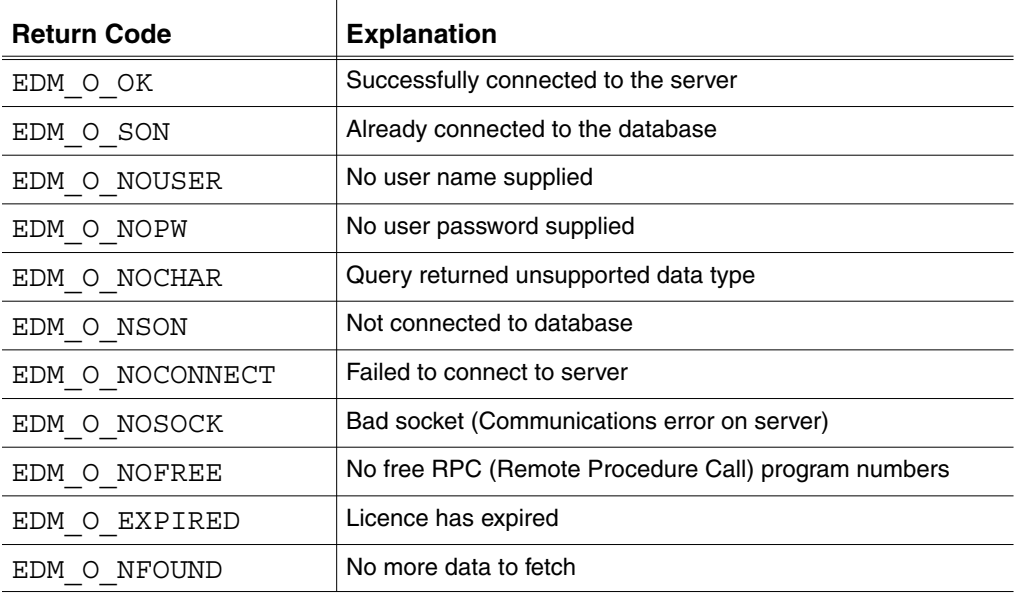

In addition to the return codes mentioned above, the Oracle return codes and messages are also returned.

#### Procedure for SELECT

For SELECT, use the routines as follows:

- 1. Connect to the server using edm\_o\_connect(server,usrid,paswd,msg). The password is scrambled and passed to the server so that it is not visible to malicious users on the network.
- **2.** Issue a query using edm\_o\_query(query,handle,msg).
- **3.** Fetch the results one row at a time using edm\_o\_fetch(handle,msg).
- **4.** Close the query using edm\_o\_close(handle,msg).
- **5.** Repeat steps 2, 3, and 4 till all the queries are completed.
- **6.** Disconnect from the server using edm o disconnect(msg).

#### Procedure for UPDATES

For UPDATES, use the routines as follows:

- **1.** Connect to the server using edm o connect (server, usrid, paswd, msg).
- **2.** Issue the query using edm\_o\_query (query, handle, msg) and fetch the results.
- **3.** Commit the changes using edm o commit (msg)

Or

Roll back using edm o rollback (msg).

**4.** Disconnect from the server using edm o disconnect (msg).

#### Other Functions

• EDM O STAT edm o file query(FILE \*, EDM O HANDLE \*handle, char \*)

This function is similar to edm  $\circ$  query. This function expects a file pointer of a file having the SQL query for processing.

Please note: Only one query can be active for a connection at a time.

• int edm o numcol(EDM O HANDLE \*handle, char \*msg)

This function returns the number of columns.

• int edm o qetnthcol(EDM O HANDLE \*handle, int col, char \*str, int maxlen)

This function extracts up to maxlen characters from the col column and copies the characters to str. The maxlen includes the terminating null character written to the string.

The function returns the number of characters written, not including the terminating null. Hence, the maximum value returned is (maxlen - 1), but not less than 0.

This function returns 0 if a problem, such as col larger than the number of available columns, occurs.

• int32\_t edm\_o\_getnthlen(EDM\_O\_HANDLE \*handle, int col)

This function gets the length stored in the B array of long ints in the handle. The array is valid only after the query, and it describes the length of the columns.

The function returns 0 if a problem, such as the value of col being larger than the number of available columns, occurs.

#### Example

The following sample program shows how to sign on to the database and use the edm o bindquery function to query the interface.

```
EDMOSTAT return_val;
char msg[512];
char ret param[24]
EDM_O_HANDLE hand;
ret_val = edm_o_connect("scott","tiger","emp_database",msg);
 if(return val == EDM O OK) {
     return_val = edm_o_bindquery("select * from emp where emp_name
=:b1,dept_no =:b2","Scott","801",(char*)0, &hand,msg);
   if(return_val !=EDM_O_OK)
/* Execute failure algorithm */
  else {
    while((return_val=edm_o_fetch(&hand, msg))!=
EDM_O_NFOUND)
{
    /* Do all your operations here */
  if(return value!=EDM O OK) {
/* Execute failure algorithm */
     }
   }
edm_o_close(&hand,msg);
edm_o_disconnect(msg);
}
```
# SCRAMBLE Library

This section describes the functions and utilities supported by the Scramble library. The scramble library has been implemented as a static library and is also used by the edmosrv library. It is used for scrambling/unscrambling strings.

The scramble library gets installed as per the table below.

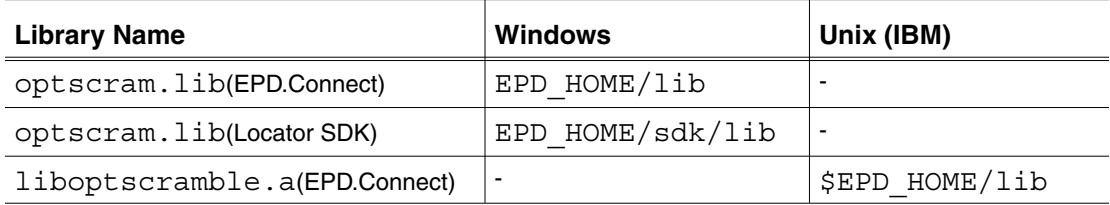

• liboptscramble.a

This is installed with EPD.Connect in UNIX only on the IBM platform. In all the other platforms, it is available through the edmosrv library.

The include file for this library is located in:

\$EPD\_HOME/include/optscram/scramble.h

#### Functions

The scramble library provides the following functions:

• int scramble (unsigned char\* string A, unsigned char\* string\_B)

Where string  $A$  is a string to be scrambled and string  $B$  is the buffer into which the scrambled string is returned.

- The memory for both the strings must be allocated by the caller of the function.
- The memory allocated for string B must be equal to  $(3 \text{ bytes} + (2 \text{ x length of string A})).$
- This function supports Japanese characters.
- This function always returns 1.
- int unscramble (unsigned char\* string A, unsigned char\* string\_B)

Where string A is a scrambled string, and string B is the buffer in which the unscrambled string is stored.

The memory for both the strings must be allocated by the caller of the function.

- Memory allocated for string\_B must be equal to ((length of string  $A / 2$ ) - 1 byte).
- The unscrambling algorithm supports Japanese characters.
- The unscramble function always returns 0.

#### **Utilities**

In addition to the preceding functions, the following utility converts a text string to a scrambled string. This utility is useful for manually storing the scrambled string in files or tables.

- scramexe (On an operating system based on Unix)
- scramexe.exe (Windows)

Usage: scramexe string

This utility displays the following output:

```
The password encryption utility for Optegra.
Tiger scrambled to MFHFAKFBCHFK.
```
The client can store the displayed string in a scrambled form.

This utility is being shipped with EPD.Connect and Vault in the \$EPD\_HOME/bin directory. The password in the epdconn.ini file is also scrambled using this utility.

# Customizing through the Perl Interface

You can use the edmosrv library also through the perl interface to customize the client.

The following sample program shows how you can connect to Oracle and print the employee name from the employee file:

```
#! /usr/CVperl/bin/perl
use Edmosrv;
$ip = "hathi";$ret = Edmosrv'connect($ip, "scott", "tiger");
if ( $ret == 0 ) {
     print "connected to vault $ip\n";
     $ret = Edmosrv'query("SELECT ENAME from EMP");
     if ( $ret != 0 ) {
         print ("Failed to query\n");
        exit(1); }
     while ( !Edmosrv'fetch()) {
         $col = Edmosrv'no_columns();
        for ( $i=0; $i< $i&lt;0; $i<0; $i++ ) {
            print "output = ", Edmosrv'column_data($i), "\n";
 }
     }
     $ret = Edmosrv'close();
     if ( $ret != 0 ) {
         print "Could not close the query\n";
 }
     $ret = Edmosrv'disconnect();
     print "disconnected from vault $ip\n";
}
else {
     print "could not connect to vault $ip\n";
}
```
## Perl Functions for the edmosrv Library

The syntax of all the Perl functions supported by edmosrv is given below:

• debug on()

This function enables the logging of error messages.

• debug\_off()

This function disables the logging of error messages.

• get\_debug()

This function displays whether the DEBUG mode is ON or OFF. The function returns an integer value.

• msgtext()

This function returns the last error message, as a string of characters.

• connect(domain, userid, passwd)

This function connects to the Oracle database. It returns 0 on success.

• query(query)

This function assists in issuing a query to the database. The function supports queries like selecting, inserting, updating, or deleting information. It returns an integer value.

• bindquery(query, bindvalue1, bindvalue2,...)

This function assists in issuing a query to the database with bind variables. The function supports queries like selecting information. It returns an integer value.

• commit()

rollback()

The preceding two functions update the changes made to the database, and retain the results permanently. These functions return integer values.

• fetch()

This function fetches the results of the query, one row at a time. The function returns 0 on success.

• close()

This function closes the query and removes the memory allocated for the operation. The function returns 0 on success.

• no columns()

This function returns the number of columns.

• column data(col)

This function extracts characters from the col column and copies the characters to a string.

This function returns 0 if a problem, such as col larger than the number of available columns, occurs.

• disconnect()

This function disconnects the connection to the database.

• is connected()

This function returns the status of connection to the database.

## Perl Functions for the Scramble Library

The Scramble library through the Perl interface provides the following functions:

• scramble(string)

This function returns a scrambled string.

• unscramble(string)

This function accepts a scrambled string and returns an unscrambled string.

For details of the above functions refer to the section "Functions" on page 5-8.

# Appendix A Destinations, Format, and **Commands**

This appendix describes legal targets, configuration file format, and command syntax. The following topics are presented:

- Legal Target Destinations in the EPD.Connect CMOM\_DOMAIN
- CMOM Server Configuration File Format
- OpenNavigator Commands
- EPD.Visualizer and 3D Viewer Commands
- Environment Variables

# Legal Target Destinations in the EPD.Connect CMOM\_DOMAIN

When you start EPD.Connect, it runs the CMOM server using \$EPD\_HOME/data/optegra.msg as the configuration file.

The configuration file defines the legal target destination for the specific CMOM\_DOMAIN serviced by a CMOM server.

To be able to deliver a CMOM message to a target destination, the following conditions must be present:

- **1.** The target destination must be defined in the CMOM server configuration file.
- **2.** The target destination program must be running and be registered with the CMOM server that is servicing the specific CMOM\_DOMAIN.

The EPD.Connect startup script starts all required target destinations.

Please note: There is currently no auto-start capability for starting a target destination that is running, but is defined in the configuration file.

# CMOM Server Configuration File Format

The CMOM server configuration file is \$EPD HOME/data/optegra.msg. Comments are denoted by a pound sign (#).

The data line format is:

Application<TAB>Class<TAB>Name<TAB>Message Name

Data line components are described below:

• Application

This is the target destination name used by the application code.

• Class and Name

Class and Name are used by agents when they connect to the CMOM server. They are used by the CMOM server to qualify the target name and are required arguments when an agent establishes a connection to the CMOM server.

See "CMOM Client and Agent" on page 1-4 for information on these terms.

• Message Type

The message type defines what kind of message a target destination can receive. It is primarily a tagging mechanism for the message. Only two of message types contain any special meaning.

• \_AW\_SCRIPT\_MESSAGE

This message type should be used for any AccessWare application that wants to receive messages using the Aw.pm package, see "Using Aw.pm" on page 2-6.

• \_OPTEGRA\_CLIENT\_MESSAGE

This is the generic Optegra message type. It is used by agents receiving messages from the  $Opt$ . pm package, see "Using Opt.pm" on page 4-2.

# OpenNavigator Commands

This section lists the commands that can be sent to the OpenNavigator target. The "OpenNavigator" target corresponds to the Product Structure window and EPD.Connect toolbar. By default, errors from these commands are recorded in the EPD.Connect Audit/Transaction Log window.

- OPEN
- OPENNEW
- OPENREF
- LOAD
- LOAD\_REF
- MEMORIZE
- CLOSE
- CLOSEREF
- ADD
- CHANGE
- CUT
- ATTREDIT
- ATTRCUT
- REFRESH\_ATTR
- REORDER
- UNDO
- HIGHLIGHT
- DEHIGHLIGHT
- SELECT
- DESELECT
- SHOW
- HIDE
- ACCESS
- SCROLLTO
- REPORT
- ACTION
- LOCK
- UNLOCK
- LOCKLINK
- UNLOCKLINK
- CLEAR\_HIDDEN
- CLEAR\_HIGHLIGHTED
- CLEAR\_MEMORY
- CLEAR\_SELECTED
- CLEAR\_ALL
- CLEAR\_ACCESS
- ACCESS\_KEY
- CLEAR\_ACCESS\_KEY
- IS\_TREE\_LOADED
- IS\_LIST\_LOADED
- TREE\_STATS
- GET\_NODE
- REFRESH\_NODE
- LIST\_STATS
- GET\_LIST
- SET\_LIST
- REFRESH\_LIST
- SET\_COMPONENT\_TEXT
- SET\_TOOLBAR
- MESSAGE
- PUTENV
- SET\_DEFAULT
- SIGNON\_STATS
- HELP

The following sections provide a quick summary of each command and its keywords.

#### **Notes**

- **1.** Keywords in square brackets [] are optional. The use of the optional parameter OBJECTID for the some of the commands is to identify a child component of the given node based on the attribute value. In such cases, the command is executed on the child component that matches with the attribute name of the OBJECTID parameter.
- **2.** CMOM treats any occurence of  $\equiv$  as a special character if it is not preceded by a backslash ( $\lambda$ ). Hence, if any external command has a '=' as a part of its value for any argument, the '=' should be preceded by a backslash  $( \cdot )$ .

#### **OPFN**

This opens an existing object of type APPLICATION and displays it in the Product Structure window. The format is:

```
OPEN APPLICATION= ITEMNAME= ITEMREV= [REFERENCE=ALL/no]
[MODE=1-RO,2-RW] [SHOWACCESS=ALL|LOCAL|DATABASE] LOCATION=1-Local
2-DB [DIRTYPE=1-Create, 2-Read, 3-Other] [DIRECTORY=]
[ACTION=GUIONLY]
```
## **OPENNEW**

This opens a new Product Structure of type APPLICATION. The format is:

```
OPENNEW APPLICATION= ITEMNAME=
```
## OPENREF

This opens a reference assembly. The format is:

```
OPENREF [PARENTASSY=] [CLASSNAME=] [INSTANCE=] [ITEMNAME=]
[ITEMREV=] [REFERENCE=ALL/no] [MODE=1-RO,2-RW]
[SHOWACCESS=ALL|LOCAL|DATABASE] LOCATION=1-Local 2-DB
[DIRTYPE=1-Create, 2-Read, 3-Other] [DIRECTORY=]
```
#### LOAD

This forces the system to load a product structure without obeying Product Structure naming rules. The format is:

LOAD FILENAME= [SHOWACCESS=ALL|LOCAL|DATABASE]

#### LOAD\_REF

This forces the system to load a reference assembly without obeying Product Structure naming rules. The format is:

```
LOAD_REF [PARENTASSY=] [CLASSNAME=] [INSTANCE=] FILENAME=
[SHOWACCESS=ALL|LOCAL|DATABASE] [OPTION=ADD|ADDKIDS]
```
#### **MEMORIZE**

This saves the active Product Structure into memory so that another can be loaded. It is primarily used for comparison purposes.

#### CLOSE

This closes the open Product Structure. The format is:

CLOSE [OPTION=FORCE]

#### CLOSEREF

This closes open references. The format is:

```
CLOSEREF [PARENTASSY=] [CLASSNAME=] [INSTANCE=]
[OPTION=STRUCTURE_ONLY]
```
#### ADD

This adds a node to the existing Product Structure. The format is:

```
ADD PARENT= [PARENTASSY=] CLASSNAME= [INSTANCE=] APPLICATION=
[ITEMNAME=] [ITEMREV=] [NOFF=] [TRIGGER=0/1]
[ORIENTATION=0:0:0:0:0:0] [GLOBAL_ORIENT=0:0:0:0:0:0]
```
#### **CHANGE**

This renames an existing node in the tree. The format is:

```
CHANGE ORIG_CLASSNAME= ORIG_INSTANCE= [PARENT=] [PARENTASSY=]
CLASSNAME= [INSTANCE=] [APPLICATION=] [ITEMNAME=] [ITEMREV=]
[NOFF=] [TRIGGER=0|1] [ORIENTATION=0:0:0:0:0:0]
[GLOBAL ORIENT=0:0:0:0:0:0] [SYMMETRY=0|1|2] [TIM-FLAG=0|1][OPTION=ONLY]
```
### **CUT**

This cuts a node from the tree and moves it to the clipboard. The format is:

```
CUT [PARENTASSY=] [CLASSNAME=] [INSTANCE=] [CLIPBOARD=NOSHOW]
[OBJECTID=]
```
## **ATTREDIT**

This changes the attribute value on the node. The format is:

```
ATTREDIT [PARENTASSY=] CLASSNAME= [INSTANCE=] ATTRTYPE=1-Instance
2-Class ATTRNAME= ATTRVALUE= [ATTRLINK=] [TYPE=] [READONLY=0/1]
[VISIBLE=0/1] [SAVED=0/1][OBJECTID=]
```
## **ATTRCUT**

This deletes an attribute from the node. The format is:

ATTRCUT [PARENTASSY=] CLASSNAME= [INSTANCE=] ATTRTYPE=1=Instance 2=Class ATTRNAME= [OBJECTID=]

## REFRESH\_ATTR

This refresh attribute information for the node from the database. The format is:

REFRESH\_ATTR CLASSNAME= INSTANCE=

#### REORDER

This repositions a node in the tree. The format is:

REORDER CLASSNAME= INSTANCE= [PARENTASSYABOVE=] [BELOW=]

#### UNDO

This undoes the last clipboard operation.

## **HIGHLIGHT**

This highlights nodes in the tree. The default is all nodes. The format is:

```
HIGHLIGHT [PARENTASSY=] [CLASSNAME=] [INSTANCE=] [ITEMNAME=]
[ITEMREV=] [SUBASSY=] [OBJECTID=]
```
#### DEHIGHLIGHT

This de-highlights nodes in the tree. The default is all nodes. The format is:

```
DEHIGHLIGHT [PARENTASSY=] [CLASSNAME=] [INSTANCE=] [ITEMNAME=]
[ITEMREV=] [SUBASSY=]
```
#### SELECT

This selects nodes in the tree. The default is all nodes. The format is:

```
SELECT [PARENTASSY=] [CLASSNAME=] [INSTANCE=] [ITEMNAME=]
[ITEMREV=] [SUBASSY=] [OBJECTID=][COLOR=]
```
#### DESELECT

This de-selects nodes in the tree. The default is all nodes. The format is:

```
DESELECT [PARENTASSY=] [CLASSNAME=] [INSTANCE=] [ITEMNAME=]
[ITEMREV=] [SUBASSY=] [OBJECTID=]
```
#### SHOW

This displays the node or sub-tree. It is the opposite of HIDE. The default is all nodes. The format is:

```
SHOW [PARENTASSY=] [CLASSNAME=] [INSTANCE=] [ITEMNAME=] [ITEMREV=]
[SUBASSY=] [OBJECTID=]
```
#### **HIDE**

This hides the node or sub-tree. It is the opposite of SHOW. The default is all nodes. The format is:

```
HIDE [PARENTASSY=] [CLASSNAME=] [INSTANCE=] [ITEMNAME=] [ITEMREV=]
[SUBASSY=] [CHILDREN_ONLY=0/1] [OBJECTID=]
```
#### ACCESS

This sets the indicator color on the tree node. Color is an integer number 1-16 as defined in the Access Rules color palette. The format is:

ACCESS [PARENTASSY=] [CLASSNAME=] [INSTANCE=] [ITEMNAME=] [ITEMREV=] [SUBASSY=] [COLOR=] [OBJECTID=]

## **SCROLLTO**

This centers the Product Structure display on the node specified. The format is:

```
SCROLLTO [PARENTASSY=] [CLASSNAME=] [INSTANCE=] [ITEMNAME=]
[ITEMREV=] [SUBASSY=] [OBJECTID=]
```
## REPORT

This runs a predefined REPORT program. The format is:

REPORT NUMBER=

## CREATE\_CGM

This creates a binary CGM file for the AccessWare tree. The format is:

CREATE CGM TREEQID=CA TREELIST FILENAME= PAPERSIZE=A4 PLOTSCALE=1.0 ORIENTATION=1-PORTRAIT, 2-LANDSCAPE ALL\_TIERS=1-Yes, 0-No TIER\_FROM=0 TIER\_TO=2 MULTIPAGE=1-Many pages, 0-Single large page that contains the complete tree

## PLOT\_CGM

This plots the AccessWare tree using the CGM file. The format is:

```
PLOT CGM CGMFILENAME= SCALE TYPE=0-NOAUTOSCALE, 1-AUTOSCALE
[PAPERSIZE=A|B|C|D|E|A0|A1|A2|A3|A4] COPIES=1 PLOTTERNAME=
ORIENTATION=0|90|180|270|360
```
## ACTION

This runs code associated with an ACTION NUMBER (user exit function). The format is:

ACTION NUMBER=

#### LOCK

This locks the node. The tree node displays graphically in a locked state. The format is:

```
LOCK [PARENTASSY=] [CLASSNAME=] [INSTANCE=] [ITEMNAME=] [ITEMREV=]
[SUBASSY=] [OBJECTID=]
```
#### UNLOCK

This unlocks a node. The format is:

```
UNLOCK [PARENTASSY=] [CLASSNAME=] [INSTANCE=] [ITEMNAME=]
[ITEMREV=] [SUBASSY=] [OBJECTID=]
```
#### LOCKLINK

This locks the relationship between parent and child nodes. The format is:

```
LOCKLINK [PARENTASSY=] [CLASSNAME=] [INSTANCE=] [ITEMNAME=]
[ITEMREV=] [SUBASSY=] [OBJECTID=]
```
#### UNLOCKLINK

This unlocks the relationship between parent and child nodes. The format is:

```
UNLOCKLINK [PARENTASSY=] [CLASSNAME=] [INSTANCE=] [ITEMNAME=]
[ITEMREV=] [SUBASSY=] [OBJECTID=]
```
## CLEAR\_HIDDEN

This unhides (shows) all hidden nodes.

## CLEAR\_HIGHLIGHTED

This unhighlights all highlit nodes.

#### CLEAR\_MEMORY

A Product Structure can be held in memory for comparison purposes. This clears the Product Structure in memory.

#### CLEAR\_SELECTED

This unselects all selected nodes.

## CLEAR\_ALL

This clears all aspects of the tree. This includes selected, highlighted, and hidden nodes and access state information.

## CLEAR\_ACCESS

This clears access state values that were set by running Access rules.

## ACCESS\_KEY

This associates a keyname with an Access rule color palette number. The format is:

ACCESS\_KEY COLOR= KEY=

# CLEAR\_ACCESS\_KEY

This clears all Access rule key settings.

## IS\_TREE\_LOADED

This queries whether a tree is loaded. It returns a value of 1 (true) if a tree is loaded or a value of 0 (false) if a tree is not loaded.

## IS\_LIST\_LOADED

This queries whether a list is loaded in the Data Browser window. It returns 1 (true) if a list is loaded or 0 (false) if a list is not loaded.

## TREE\_STATS

This returns information about the currently loaded Product Structure tree. The format is:

TREE\_STATS KEYWORD=NODES TREE\_STATS KEYWORD=REFERENCE TREE\_STATS KEYWORD=HIGHLIGHT TREE\_STATS KEYWORD=HIDDEN TREE\_STATS KEYWORD=NAME TREE\_STATS KEYWORD=REVISION TREE\_STATS KEYWORD=TYPE TREE\_STATS KEYWORD=LOCATION TREE\_STATS KEYWORD=DISPLAYED TREE\_STATS KEYWORD=SELECT
#### GET\_NODE

This obtains information about the node, identifying the node by its unique node identification number.

Please note: Every node has a unique integer number (NODE=#) when it is displayed in the Product Structure window

The system returns a message for the specified KEYWORD. The format is:

```
GET NODE NODE=# KEYWORD=ITEM NAME
GET NODE NODE=# KEYWORD=ITEM REV
GET NODE NODE=# KEYWORD=SELECT
GET NODE NODE=# KEYWORD=APPLICATION
GET NODE NODE=# KEYWORD=USERID
GET NODE NODE=# KEYWORD=NODENAME
GET NODE NODE=# KEYWORD=CLASS
GET_NODE NODE=# KEYWORD=OWNER
GET NODE NODE=# KEYWORD=STATUS CODE
GET NODE NODE=# KEYWORD=SYSTEM CODE
GET NODE NODE=# KEYWORD=SYSTEM TYPE
GET NODE NODE=# KEYWORD=USER TYPE
GET NODE NODE=# KEYWORD=PART NUMBER
GET NODE NODE=# KEYWORD=DESCRIPTION
GET NODE NODE=# KEYWORD=GTCODE
GET NODE NODE=# KEYWORD=CREATE USER
GET NODE NODE=# KEYWORD=CREATE DATE
GET NODE NODE=# KEYWORD=CREATE TIME
GET NODE NODE=# KEYWORD=UPDATE USER
GET NODE NODE=# KEYWORD=UPDATE DATE
GET NODE NODE=# KEYWORD=UPDATE TIME
GET NODE NODE=# KEYWORD=SOURCE DATE
GET NODE NODE=# KEYWORD=SOURCE TIME
GET NODE NODE=# KEYWORD=ACTION USER
GET NODE NODE=# KEYWORD=ACTION_DATE
GET NODE NODE=# KEYWORD=ACTION TIME
GET_NODE NODE=# KEYWORD=VAULT
```
### REFRESH\_NODE

This refreshes attribute information for the node from the database. The format is:

REFRESH\_NODE NODE=#

#### LIST\_STATS

This list status information about the Data Browser window. The format is:

LIST STATS KEYWORD=LOCATION 0 - DB, 1 - LOCAL

LIST\_STATS KEYWORD=DIRECTORY LIST\_STATS KEYWORD=LINES

#### GET\_LIST

This extracts a column that maps to the keyword from a row in the Data Browser window. The format is:

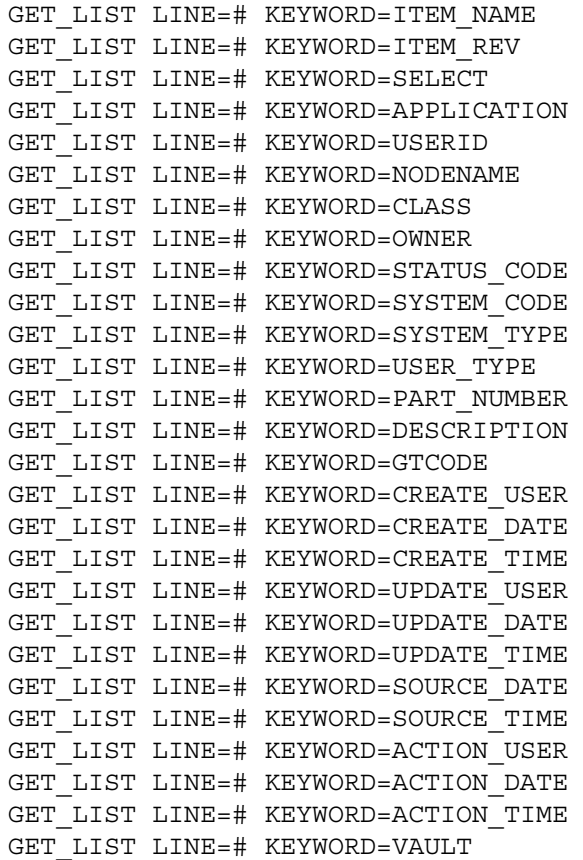

#### SET\_LIST

The format is:

SET\_LIST LNE=# KEYWORD=SELECT VALUE=

#### REFRESH\_LIST

This refreshes the data presented in the Data Browser window. The format is:

REFRESH\_LIST LOCATION=1(local) NAME= [REVISION=] APPLICATION= DIRLOC=1(create) 2(read) 3(other) [DIRECTORY=]

```
REFRESH_LIST LOCATION=2(DB) NAME= [REVISION=] [APPLICATION=]
[CLASS=1(ANY) 2(Public) 3(Private) 4(Project) PROJECT=] [STATUS=]
[SYSTEM_CODE=] [USEDBY=] [USEDNODE=] [USER_TYPE=] [SYSTEM_TYPE=]
[PART_NUMBER=] [DESCRIPTION=] [GTCODE=] [UPDATE_USER=
UPDATE CHOICE= UPDATE DATE=] [STORE USER= STORE CHOICE=
STORE DATE=] [ACTION USER= ACTION CHOICE= ACTION DATE=] [ATTRNAME=
ATTRVALUE=]
```
#### SET\_COMPONENT\_TEXT

The format is:

SET COMPONENT TEXT [STRUCTURE=] [COMPONENT=]

#### SET\_TOOLBAR

This changes the EPD.Connect toolbar based on the menu file. The format is:

SET TOOLBAR FILE=

#### MESSAGE

This outputs the message to the EPD.Connect message result field. Messages can optionally be included in the EPD.Connect AUDIT log. The format is:

MESSAGE TEXT= [LOG=ONLY|BOTH]

#### PUTENV

This enables you to set any environment in the scope of the target process. The format is:

```
PUTENV VARIABLE= VALUE=
```
#### SIGNON\_STATS

This returns information on whether EPD.Connect is signed on to the Vault or not. The format is:

SIGNON STATS [KEYWORD=USERID] [KEYWORD=DATABASE]

#### HELP

This returns legal COMMAND names and options for specified commands.

### EPD.Visualizer and 3D Viewer Commands

This section lists the commands that can be sent to the 3DViewer and Visualizer target destinations.

#### SELECT

This adds the given component name to the selection list. The format is:

SELECT component name

#### DESELECT

This removes the given component name from the selection list. The format is:

DESELECT component\_name

#### CLEAR\_SELECTED

This removes all component names from the selection list.

#### **HIDE**

This hides the named component. The format is:

HIDE component\_name

#### HIDE\_ALL

This hides all components.

#### SHOW

This displays the named component. The format is:

SHOW component\_name

#### SHOW ALL

This displays all components.

#### **COLOR**

This applies a color to the named component. The format is:

COLOR value component\_name

where,

value  $=$  integer value between 0 and 15 inclusive

component\_name = name of component to apply color

#### DECOLOR

This clears all color attributes, including transparency, for the selected component. The format is:

DECOLOR component\_name

#### CLEAR\_COLOR

This clears all color attributes, including transparency, for all components.

#### **TRANSP**

This assigns a transparency value to the named component. The format is:

TRANSP value component\_name

where,

value = value between 0 and 1 inclusive where  $0 =$  solid and  $1 =$  invisible component\_name =name of component to apply transparency to

#### POSITION

This sets the position of a component using given x,y,z coordinates for rotation and translation. The format is:

POSITION x1:y1:z1:x2:y2:z2 component\_name

where,

 $x1: y1: z1 =$  translate using x, y, z coordinates

 $x2$ ,  $y2$ ,  $z2$  = rotate using x, y, z coordinates

component\_name = name of component to be rotated

#### TRANSLATE

This translates the named component using the given x,y,z coordinates. The format is:

TRANSLATE x1:y1:z1 component\_name

where,

 $x1:y1:z1 =$  translate using x, y, z coordinates

component\_name = name of component to be translated

#### ROTATE

This rotates the named component using the given x,y,z coordinates. The format is:

ROTATE x2:y2:z2:x1:y1:z1 component\_name

where,

 $x1:y1:z1 = \text{rotate about the } x, y, z \text{ coordinates}$ 

 $x2:yz:zz =$  use for offsetting rotation

component\_name = name of component to be rotated

#### CAMERA\_POSITION

This sets the camera position at the given coordinates. The format is:

```
camera = 1 = use main view 2 = use top view (For Visualizer ONLY)
          3 = use bottom view (For Visualizer ONLY)
       <= 0 = use main view
        > 3 = use main view
relative = 0 = set camera position point to valueX, valueY, valueZ
            1 = set camera position relative to original camera
position
valueX, valueY, valueZ = x, y, z coordinate
```
#### CAMERA\_TARGET

This sets the camera orbit point at the given coordinates. The format is:

```
CAMERA_TARGET camera:relative:valueX:valueY:valueZ
camera = 1 = use main view 2 = use top view (For Visualizer ONLY)
          3 = use bottom view (For Visualizer ONLY)
          <= 0 = use main view
```

```
 > 3 = use main view
relative = 0 = set camera orbit point to valueX, valueY, valueZ
            1 = set camera orbit point relative to original camera
target
valueX, valueY, valueZ = x, y, z coordinate
```
### CAMERA\_MOVE

This moves the camera using the given input values. The format is:

```
CAMERA_MOVE camera:action:value1
camera = 1 = use main view 2 = use top view (For Visualizer ONLY)
          3 = use bottom view (For Visualizer ONLY)
       <= 0 = use main view
        > 3 = use main view
action = 1 = Move camera forward (zoom) 2 = Move camera backward
          3 = Move camera left
          4 = Move camera right
          5 = Move camera up
          6 = Move camera down
value1 = distance to move
```
#### CAMERA\_ORBIT

This orbits the camera using the given input value. The format is:

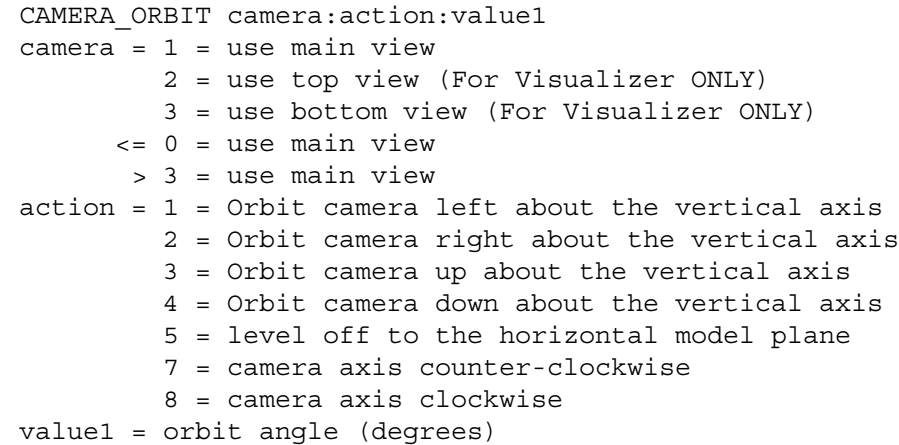

#### LOAD\_OPTION

This specifies a rendering option for shading. The options are:

#### LOAD\_OPTION flat

This displays a shaded solid view of the 3D scene. The edges of the facets between the polygons are distinguishable.

#### LOAD\_OPTION shell

This displays a smooth-shaded solid view of the 3D scene. For polygons that are defined as shells in the graphic files, shared edges are not distinguishable.

#### LOAD

This loads a list of commands. The format is:

LOAD directory/listname

where,

directory = location of listname and

listname  $=$  file that contains the command list

#### DELETE

This delete a component name. The format is:

DELETE value component\_name

where,

value  $= 1 =$  initialize the session if this is the last component to be removed

value  $= 0 =$  don't initialize the session

component\_name = name of component to delete

#### DELETE\_ALL

This deletes all the components loaded in Visualizer or the 3DViewer. The format is:

DELETE\_ALL value

where,

value  $= 1 =$  initialize the session if this is the last component to be removed value  $= 0 =$  don't initialize the session

#### UPDATE\_DISPLAY

This updates the graphics window.

#### SET\_NO\_INTERUPT

This allows no interrupts during display update.

### SET\_INTERUPT

This allows interrupts during display update.

### Environment Variables

The environment variables exclusive to Vault and AccessWare are provided in this section.

#### Vault

Variables specific to Vault are provided in the next table.

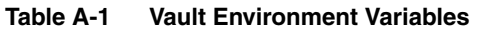

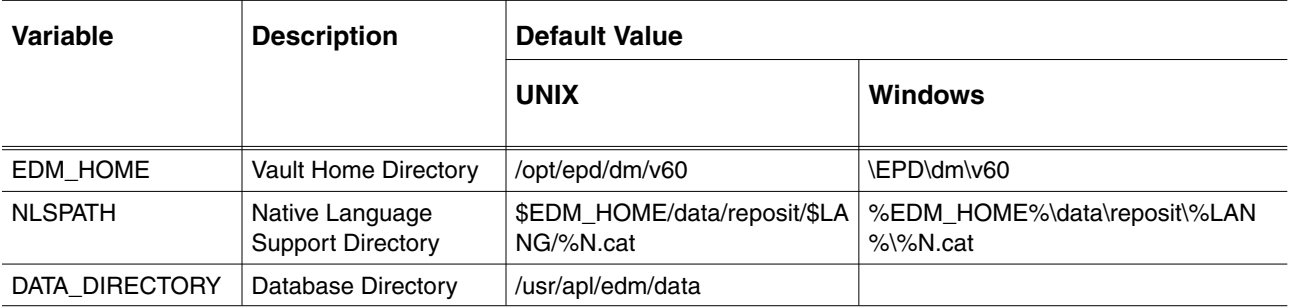

#### AccessWare

Variables specific to AccessWare are provided in the next table.

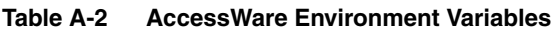

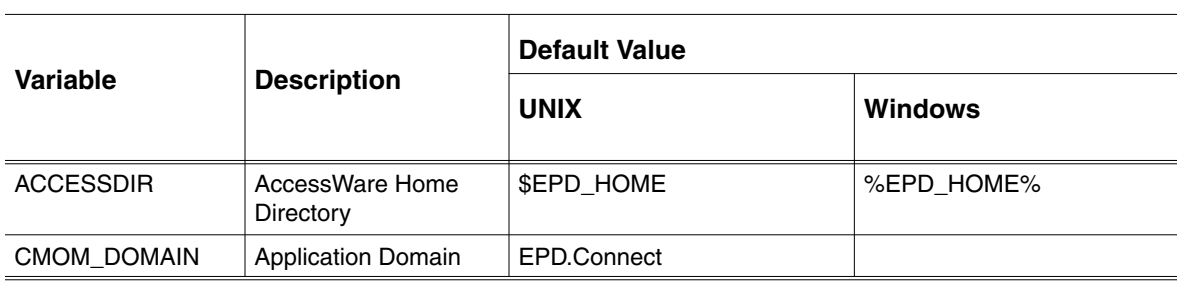

# Index

## $\boldsymbol{\mathsf{\Delta}}$

Action Number 6500 3-3 6501 3-3 ANSPATH 5-3

## B

Bind variables Example 5-7

## $\overline{C}$

Custom program 3-7 Custom report 3-5 Customizing Component names 3-7 Reports 3-1 the Client 5-1 the Interface 2-1

## D

Documentation, printing from Portable Document Format (PDF) file xiii

## E

EDMOANS

Variable 5-3 edmosrv bind variables 5-4 overview 5-2 Environment Variables A-22 AccessWare A-22 Vault A-22 EPD.Visualizer window 3-5 Example Bind variables 5-7 Index file 3-5

### I

Index file 3-5 Example 3-5 Interactive reports 3-5 Interface Query 5-7

### L

library edmosrv 5-1 Scramble 5-8

#### P

Perl interface 5-10 Querying 5-11 Scramble library 5-12 Printing documentation from Portable Document Format (PDF) file xiii

### $\bigcirc$

**Query** Interface 5-7

# R

Report Viewer window 3-5 **Reports** Customizing 3-5 Customizing component names 3-7 Interactive 3-5

# S

Sample Custom program 3-7 Scramble library 5-8 Perl interface 5-12

## l I

Unscramble 5-12

## V

Variable EDMOANS 5-3

## W

Window EPD.Visualizer 3-5 Report Viewer 3-5